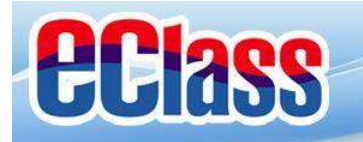

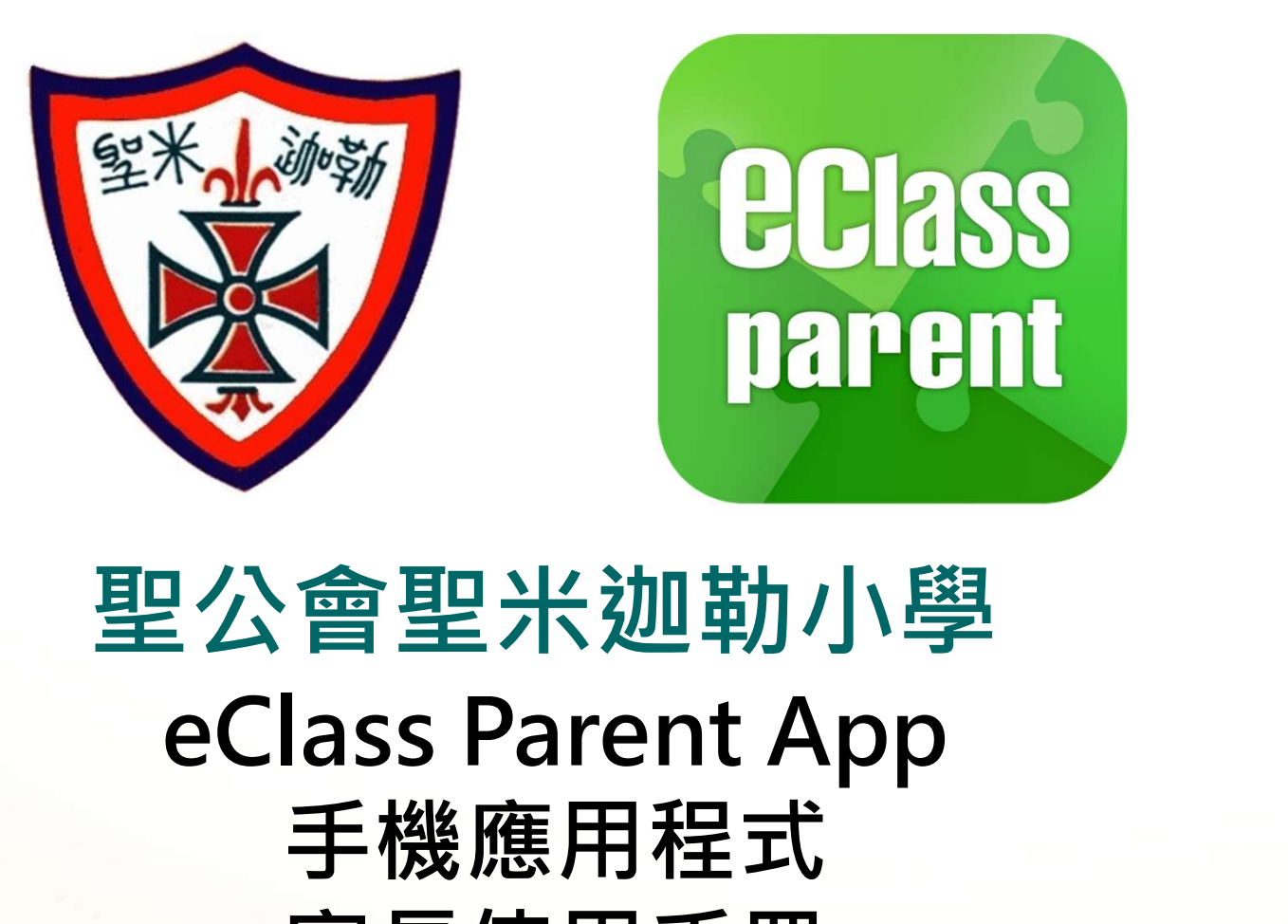

# 手機應用程式 家長使用手冊 聖公會聖米迦勒小學

1

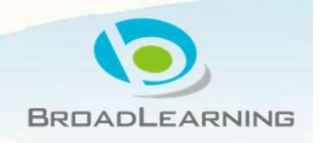

最後更新日期: 11/2018

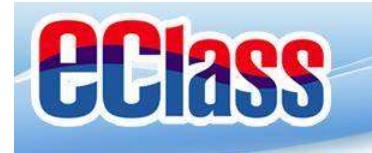

**EClass** 相乐言命 parent

# 什麼是eClass Parent App

eClass Parent App 是一個手機應用程式,能夠讓學校很容易和迅速把相關資 料傳遞給家長。家長亦可以利用這程式簡單容易地了解子女和學校最新消息。

 $\overline{2}$ 

- 為何使用eClass Parent App?
	- ✓ 方便
	- 簡單
	- 直接
	- 即時
	- 容易管理和使用

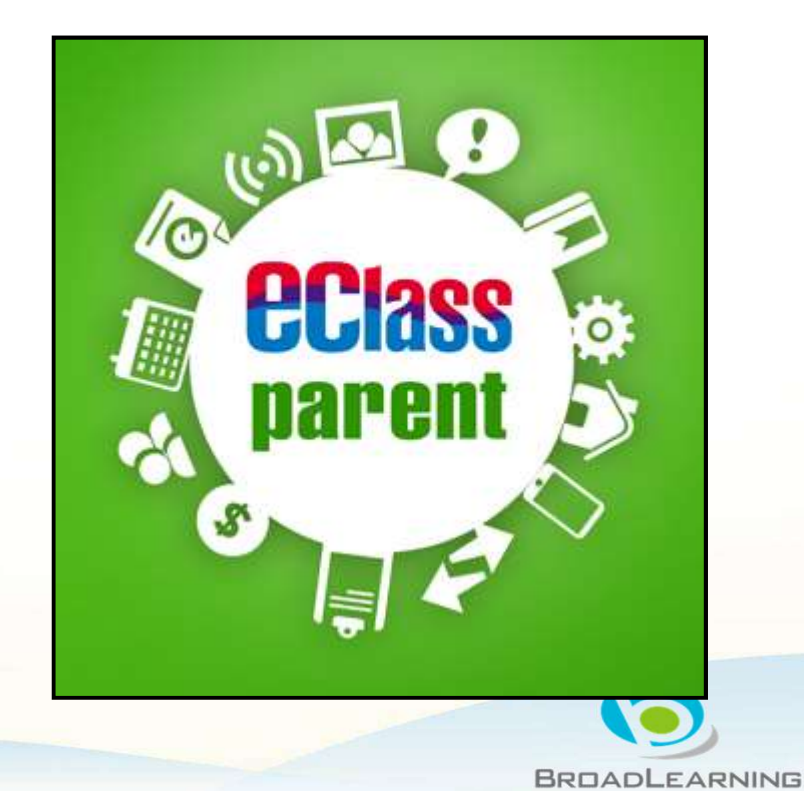

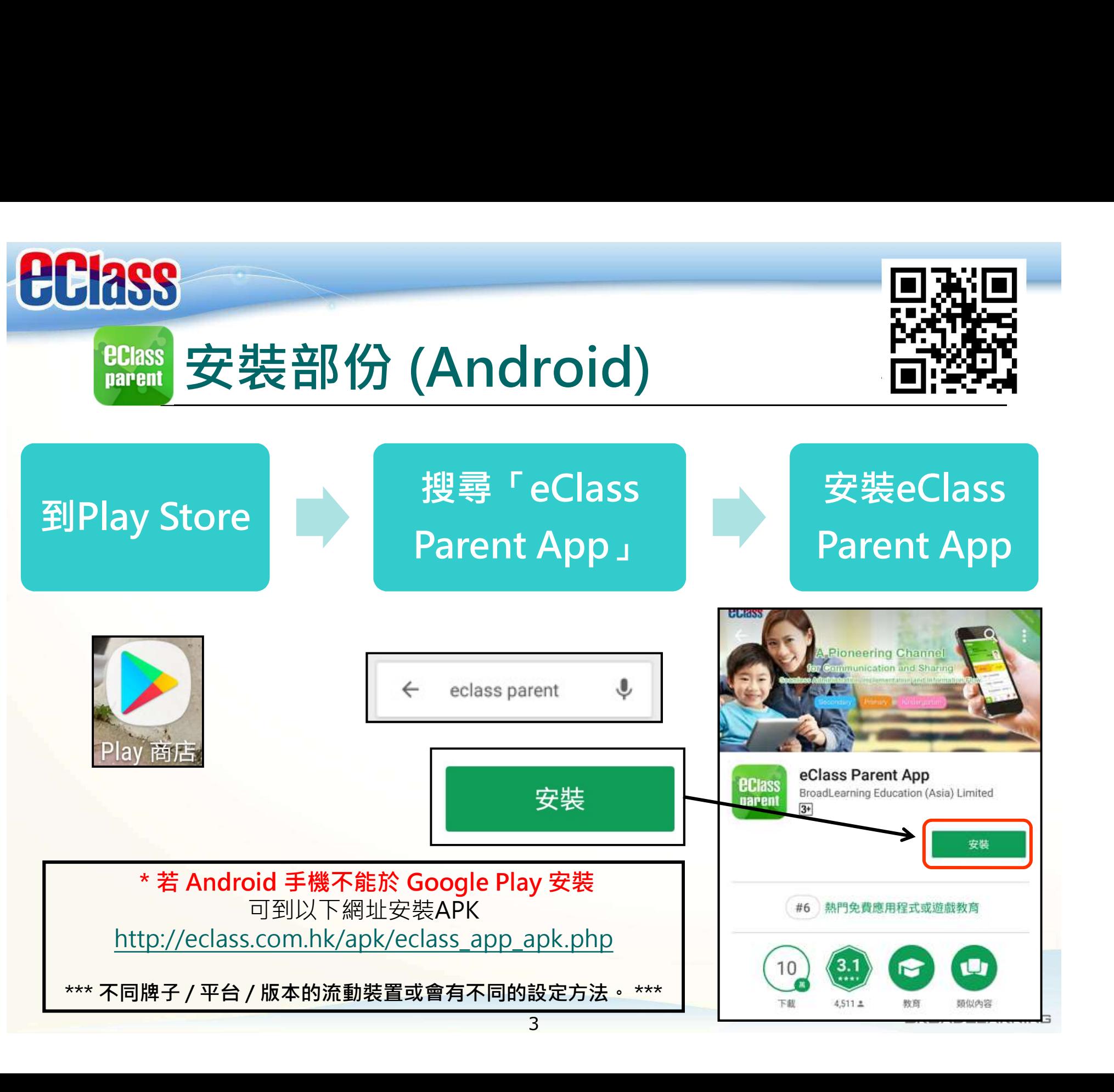

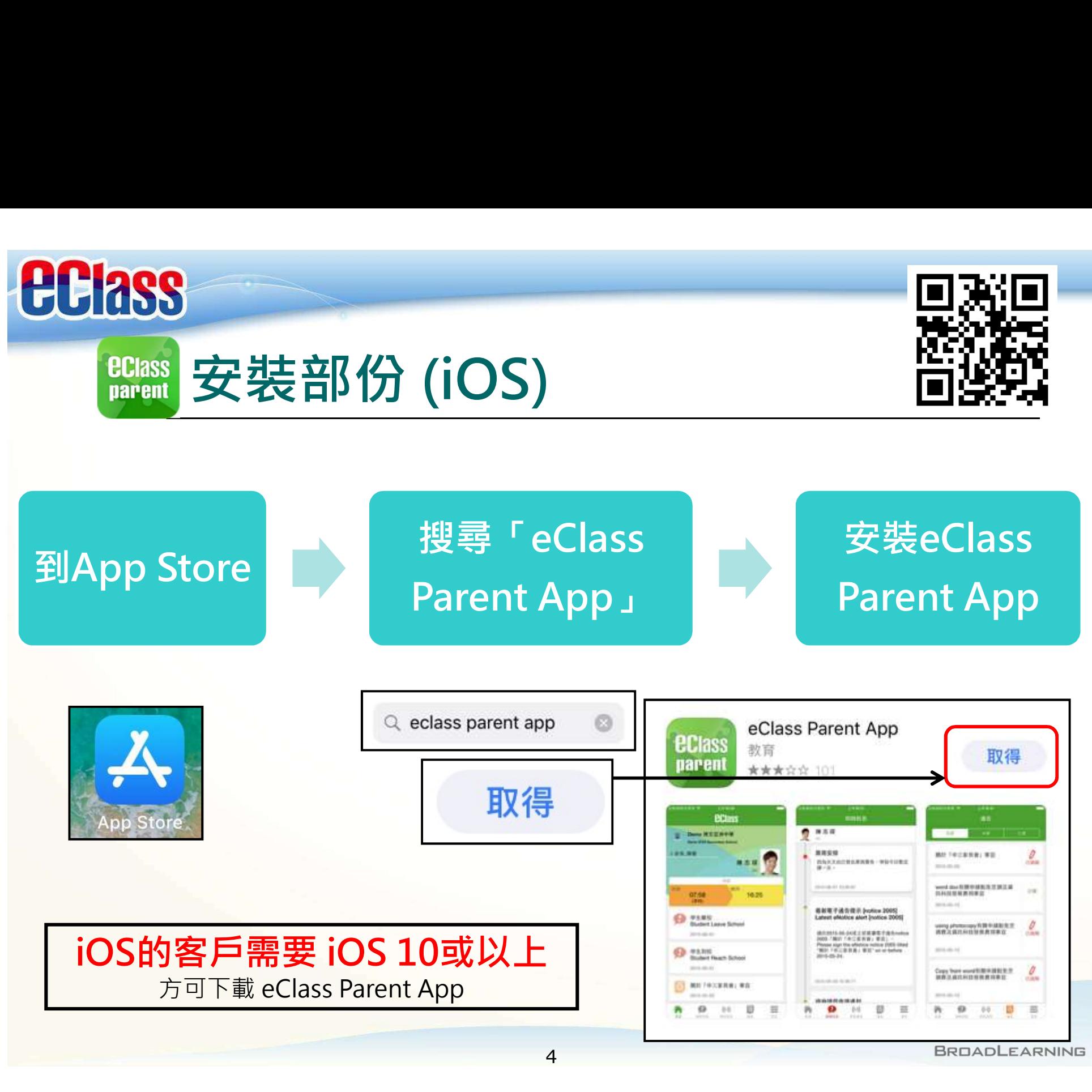

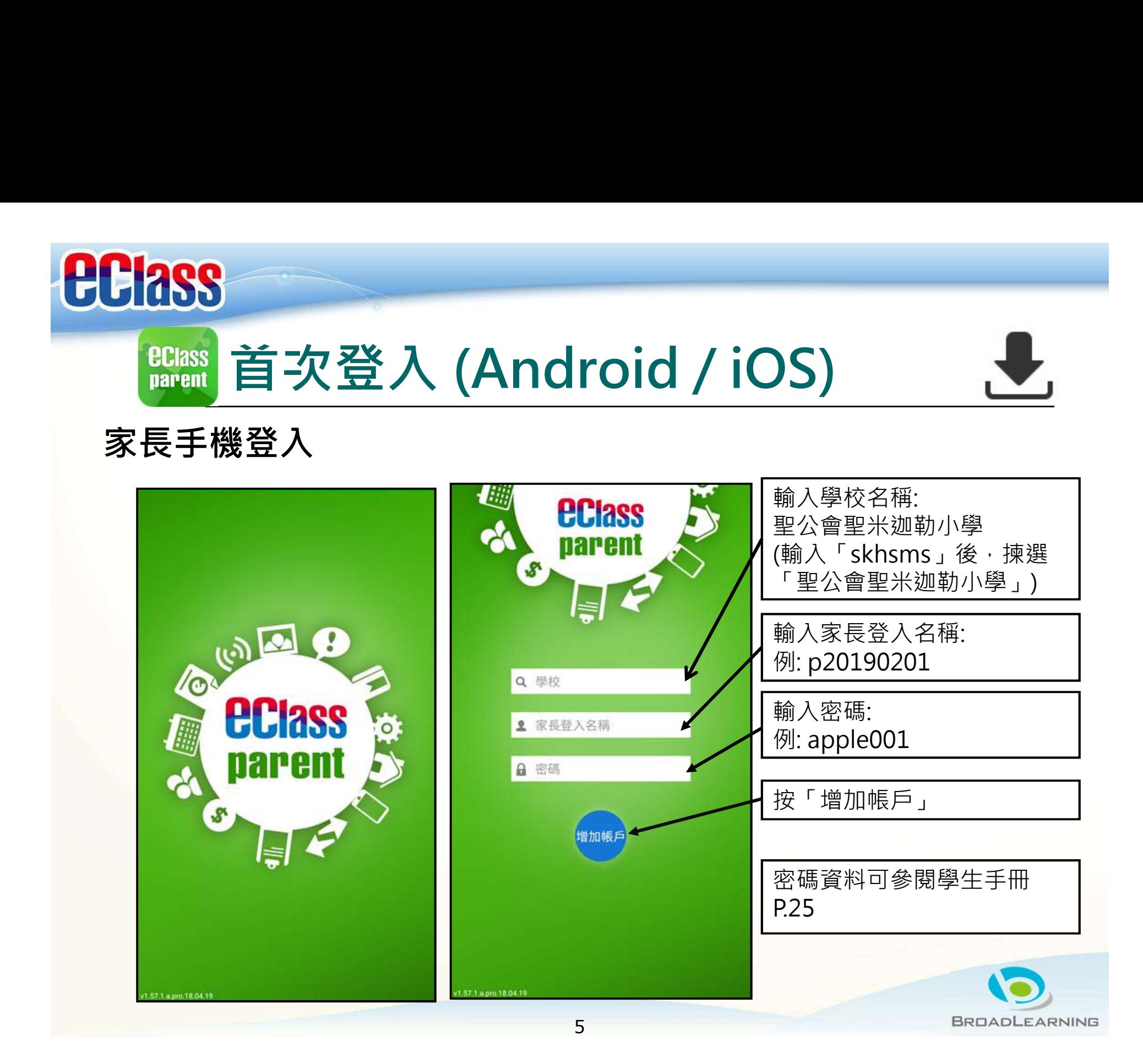

# **ECIASS parent**

# eClass Parent App 功能

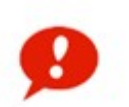

即時訊息 電子通告 <sub>Eusta</sub>nia<br>Push Notification

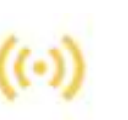

學校宣佈<br>School News School News

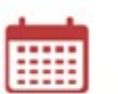

校曆表 School Calendar

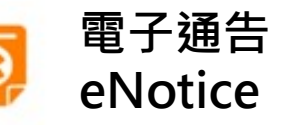

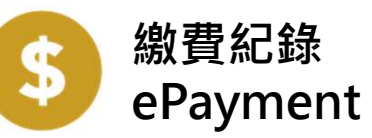

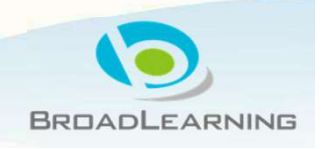

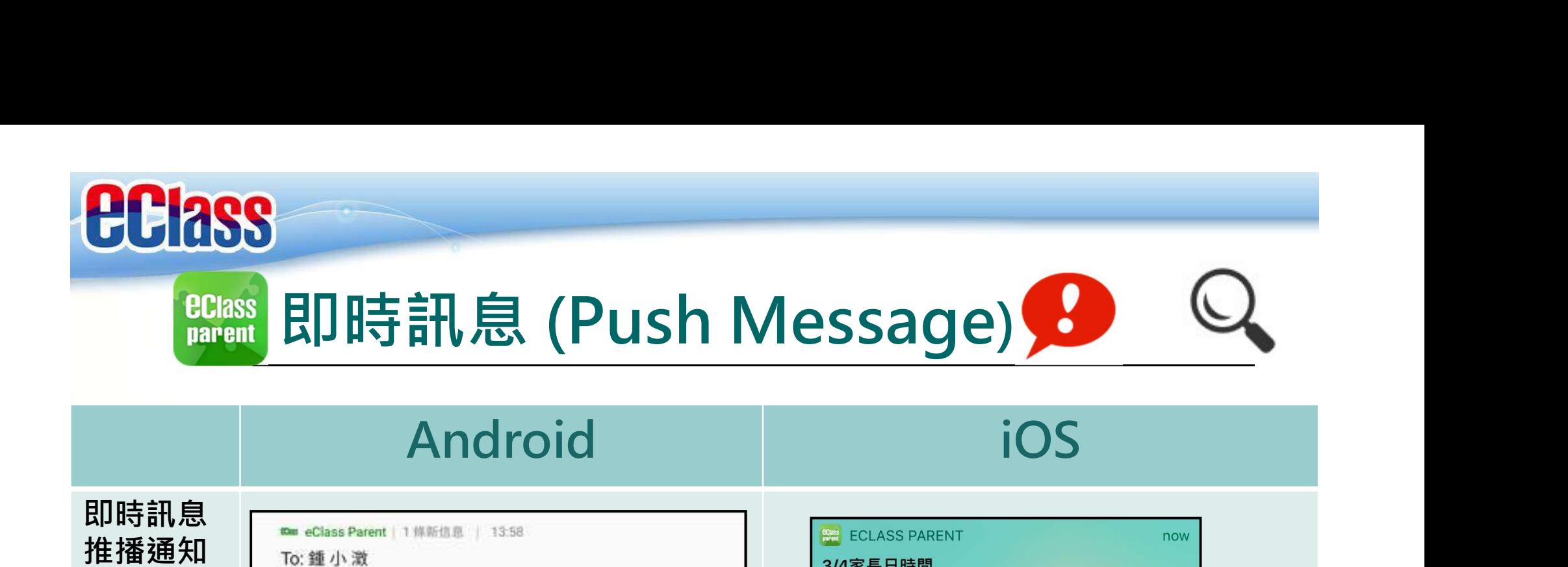

## 即時訊息 Le Le Class Parent | 1 # # # # # | 13:58 推播通知 | To: 鍾小澂

按「即時

手機效果 3/4家長日時間:你好家長,請於9:15a.m.來到2A課室。

訊息」<br>「<mark>」、「」、「」、「」、「」、「」、「」、「」、「」、「」、」、「」、「」、」、「」、」、「」、」、「」、」、「」、」、「」、」、「」、」、「」、」、「」、」</mark> 鍾小澂 Training 情交查询小帐 首頁 课室 ⊕ 即時訊息  $((\cdot))$ 學校宣佈  $\overline{c}$ 通告 课室。 o 考勤紀錄 請假 17

你好家長,請於9:00a.m.來到2A課室。

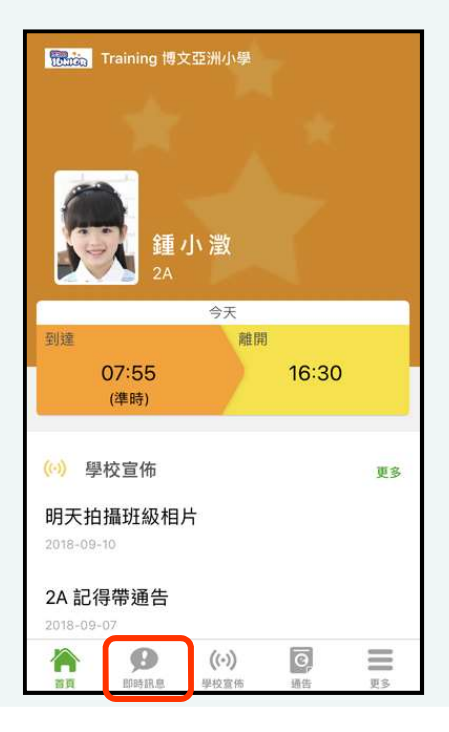

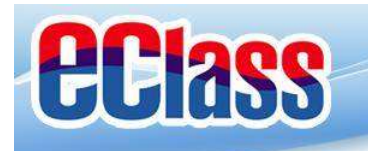

**eClass**<br> **EClass** 即時訊息 (Push Message) 3

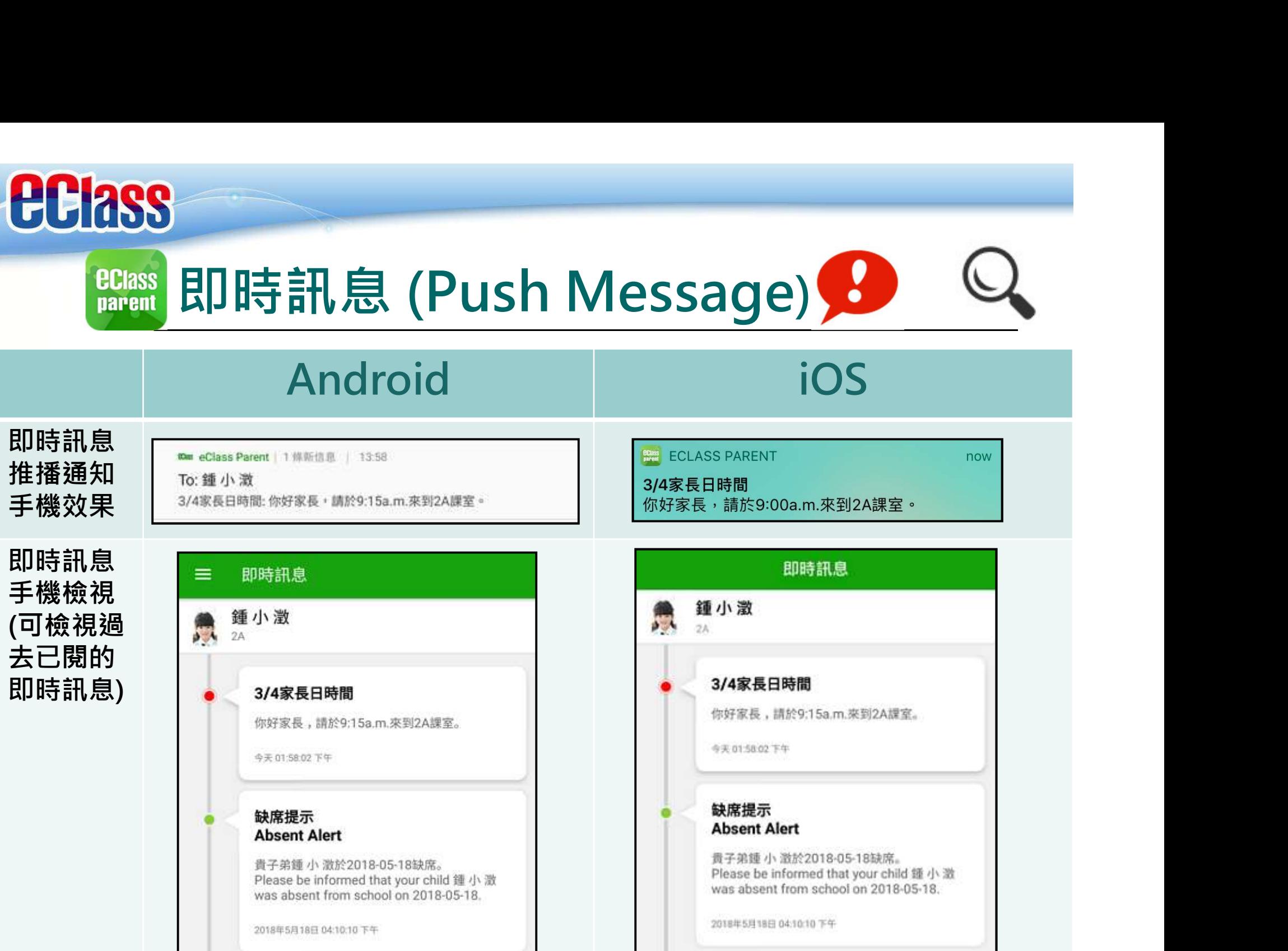

8

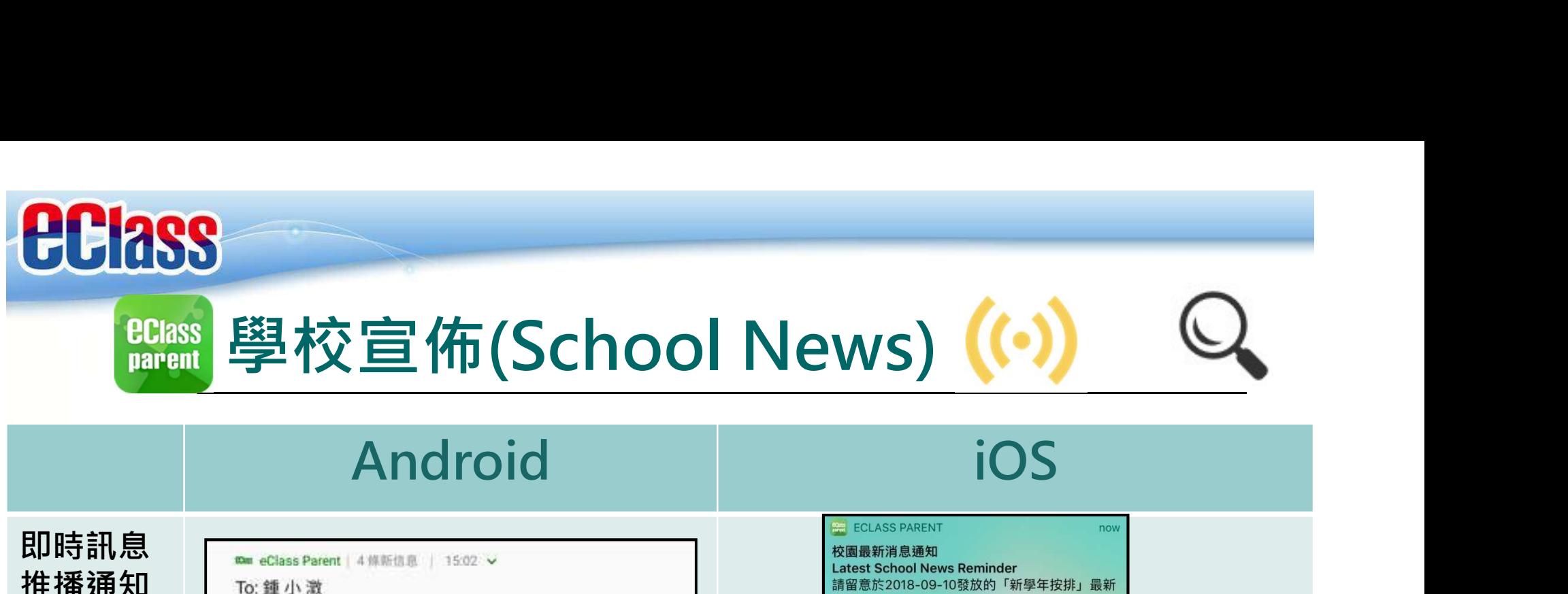

**BClass** 學校宣佈(School News) ((•)

即時訊息 <sub>seme</sub>class Parent | 4 修新信息 | 15:02 > 手機效果

挂播通知 | To: 鍾小激<br>工地社田 | 調整於2018-05-24發放的「校外音樂比賽資料」最新消息 - Ple.

Please note that the latest news of "新學年按排" was released on 2018-09-10.

手機檢視 微黑 (可檢視過

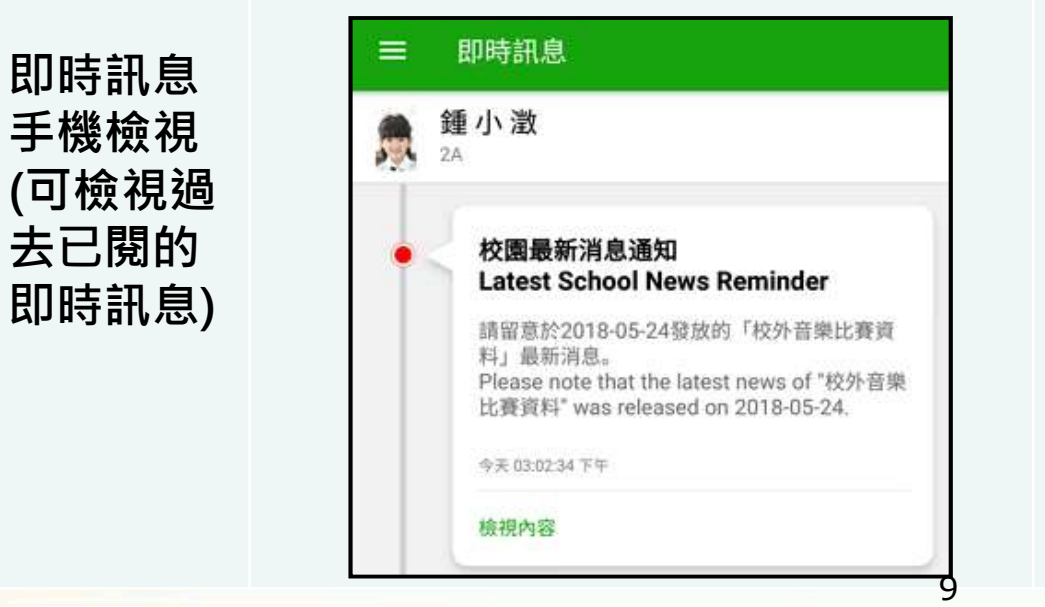

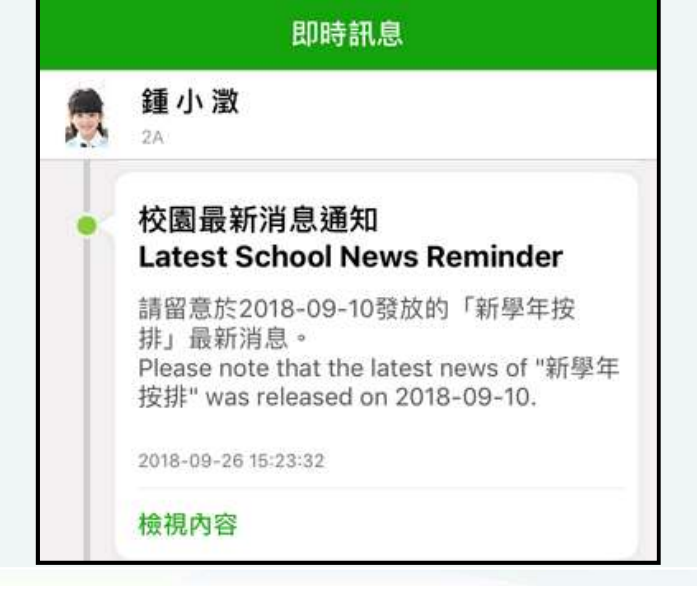

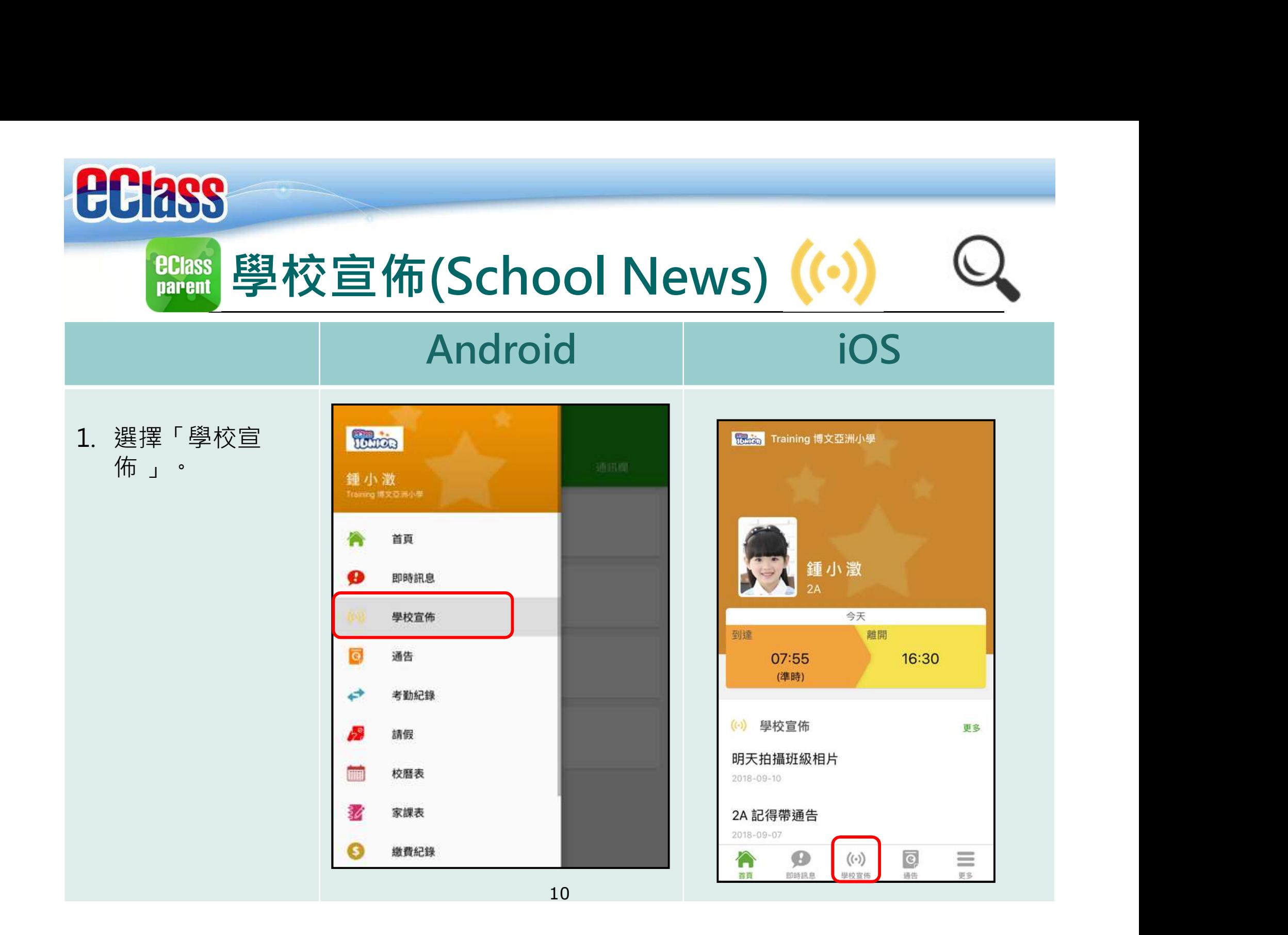

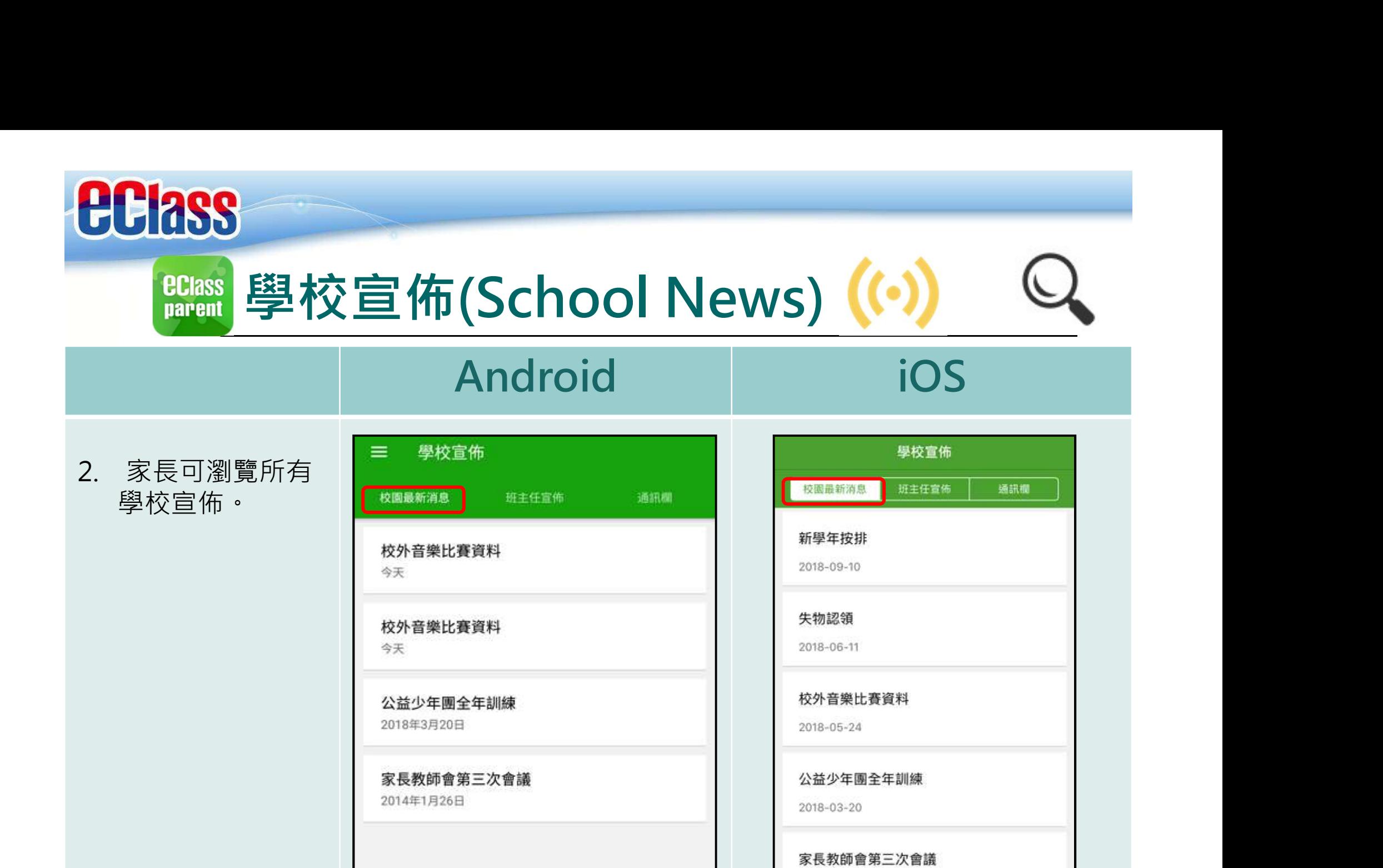

2014-01-26

 $\boldsymbol{\Theta}$ 

**HOSAR**<sub>R</sub>

 $(\cdot)$ 

使校理师

合

首组

≣

罪名

O

通信

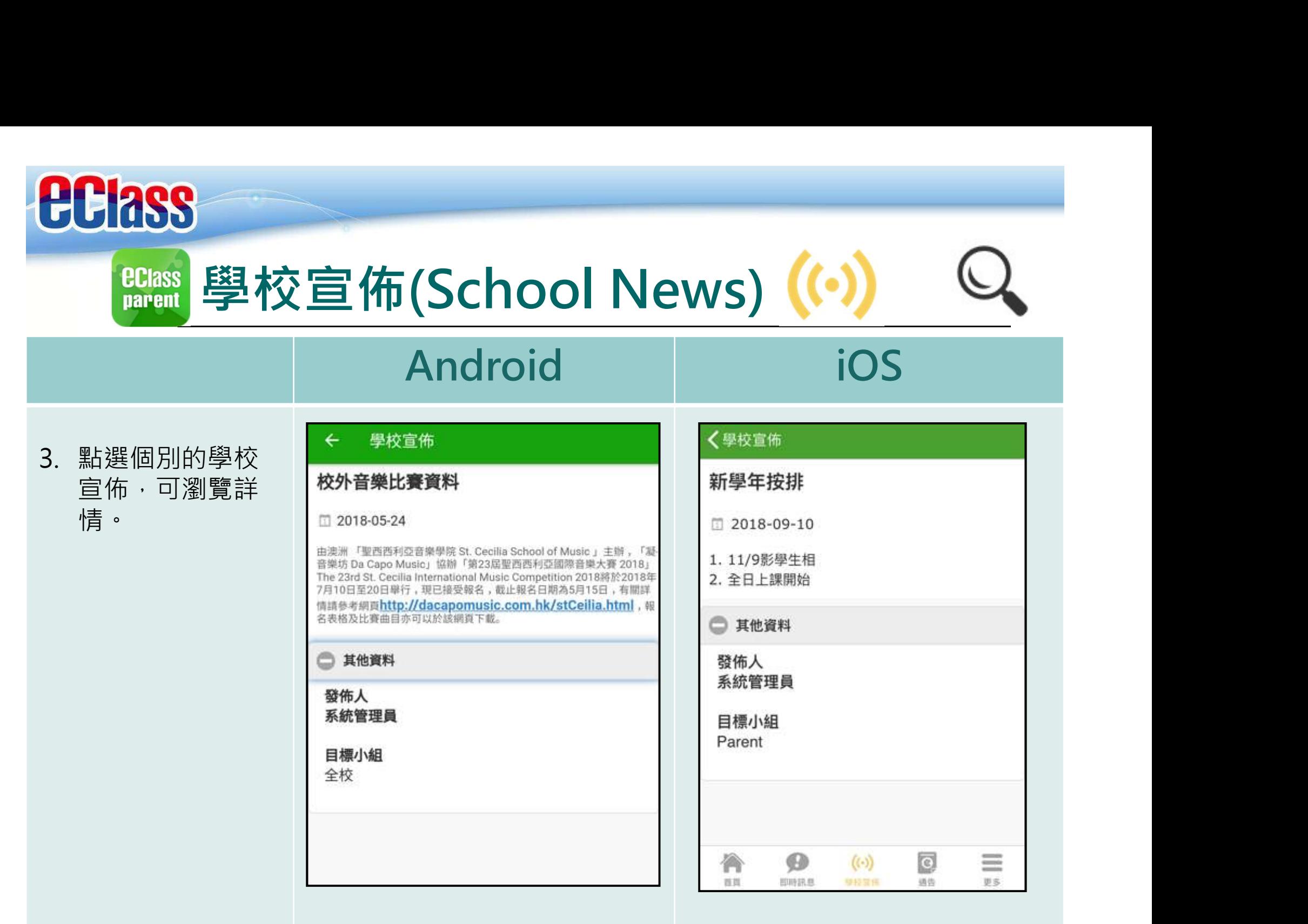

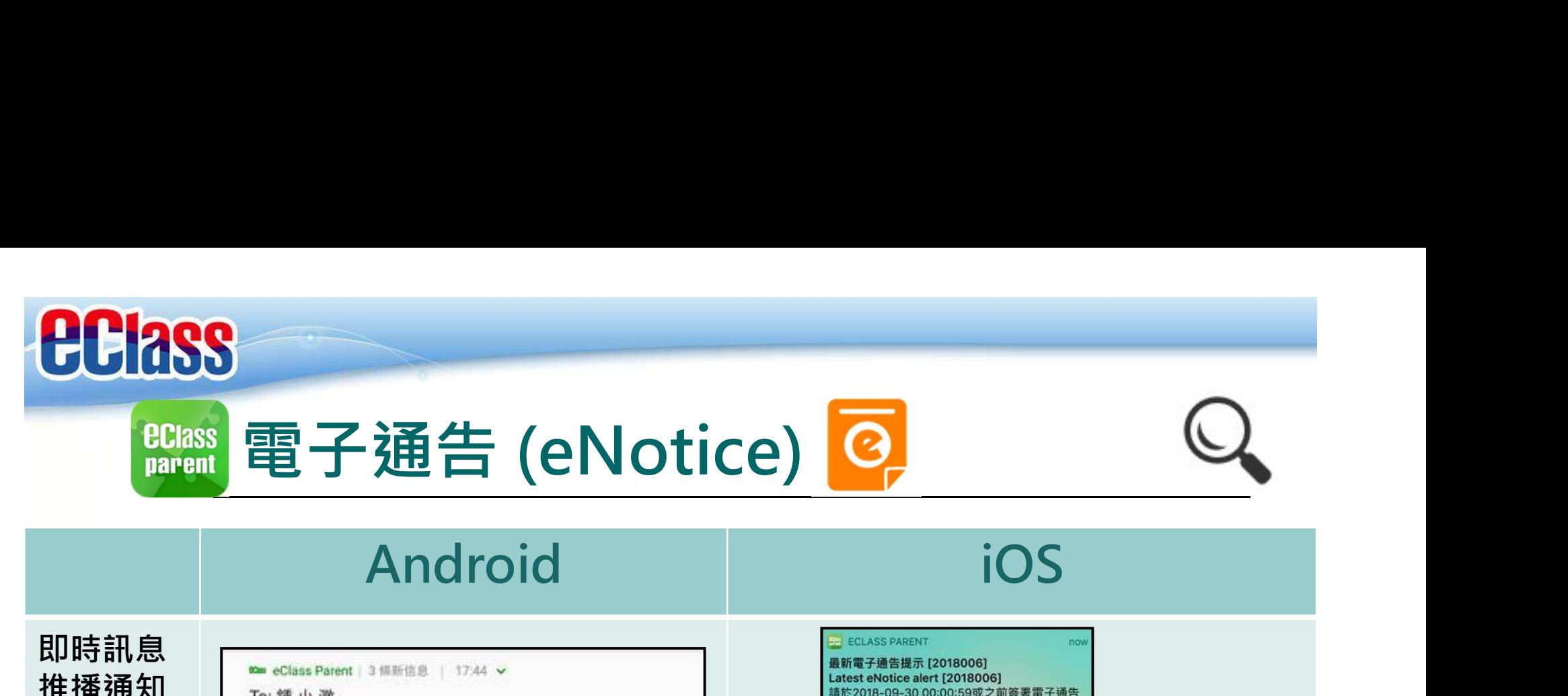

## 即時訊息 推播通知 面瞳术

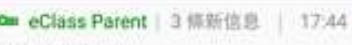

手機效果 | 52018-05-28 00:00:59或之前簽署電子通告2018001 「2018「.

2018006「2018「我們一起悅讀的日子」」。 Please sign the eNotice 2018006 titled "2018「我們一起悅讀的日子」" on or before 2.

即時訊息

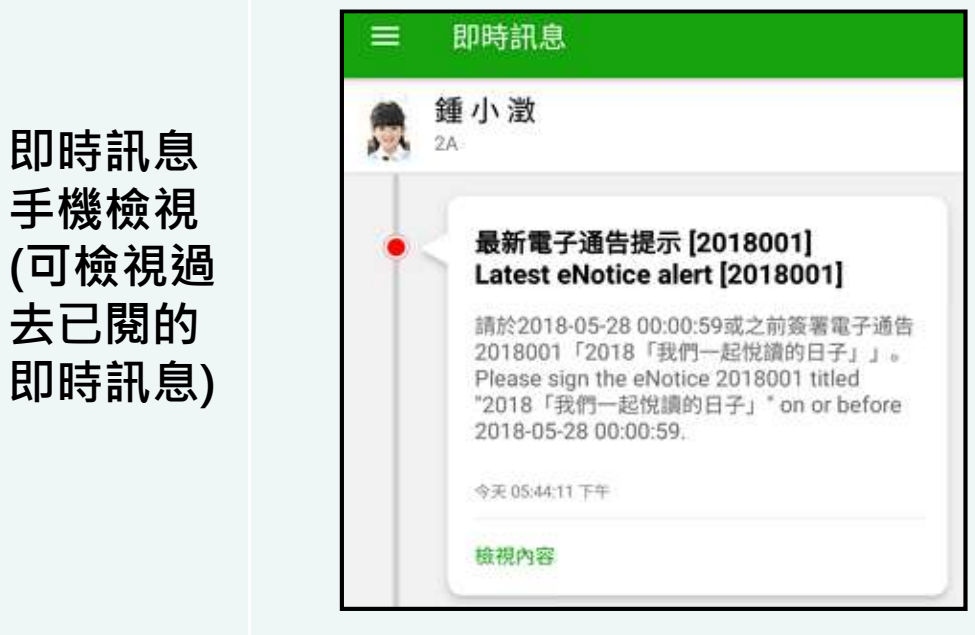

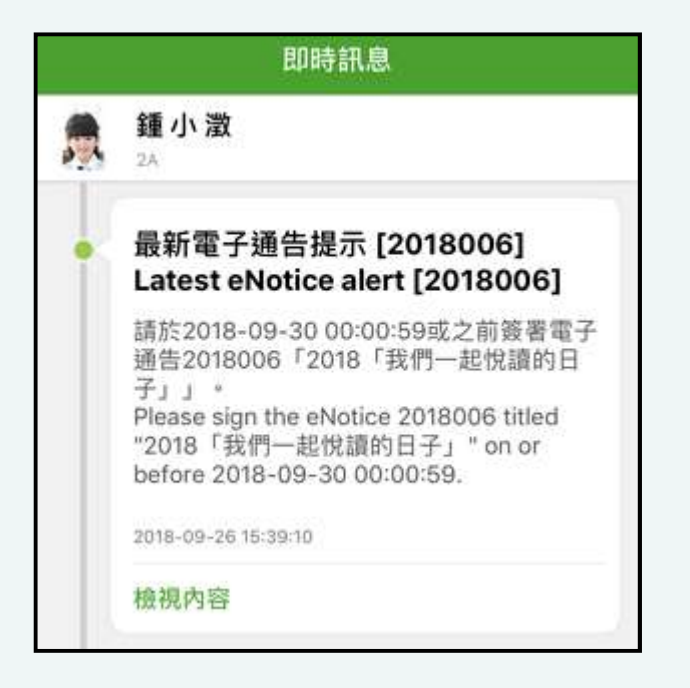

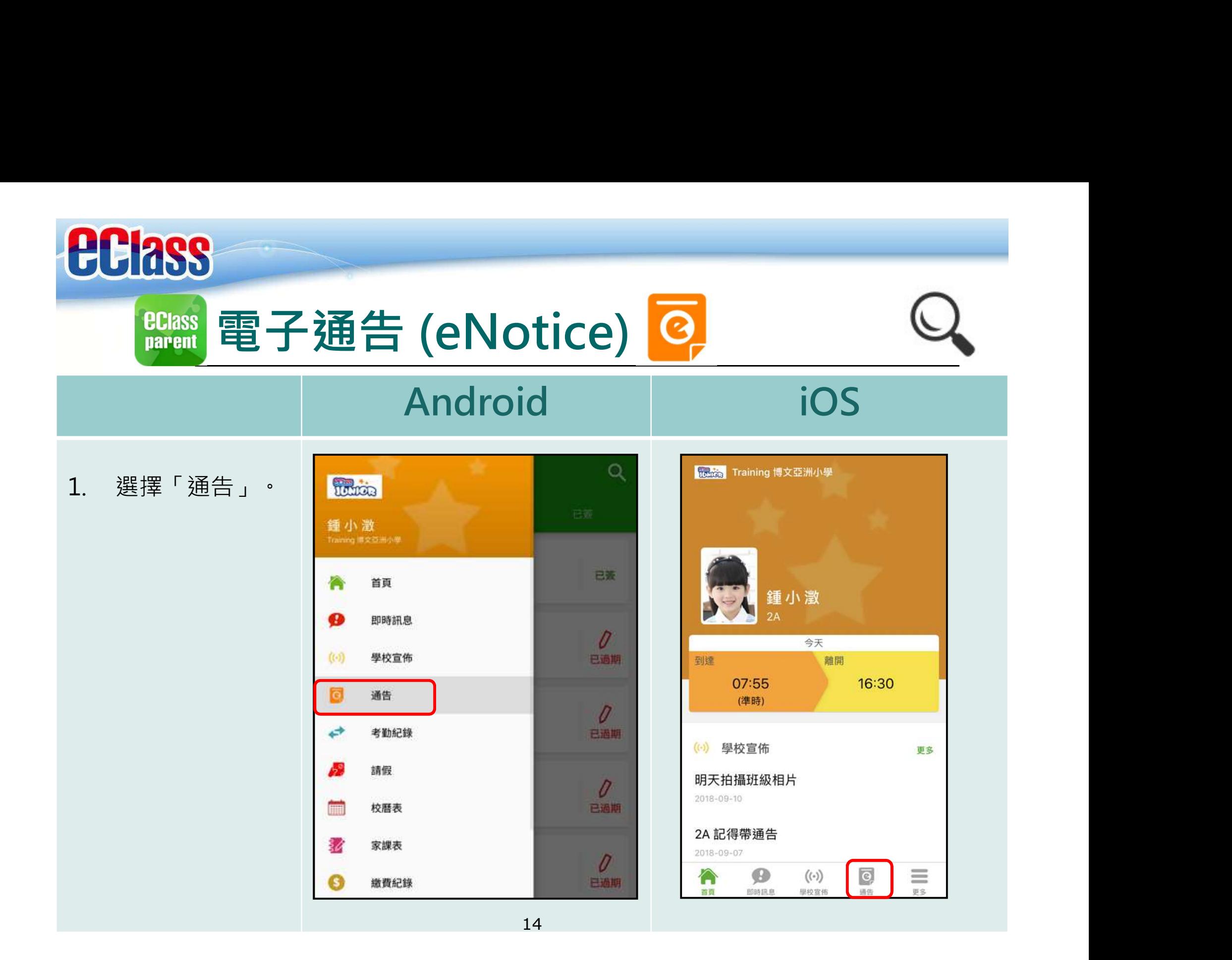

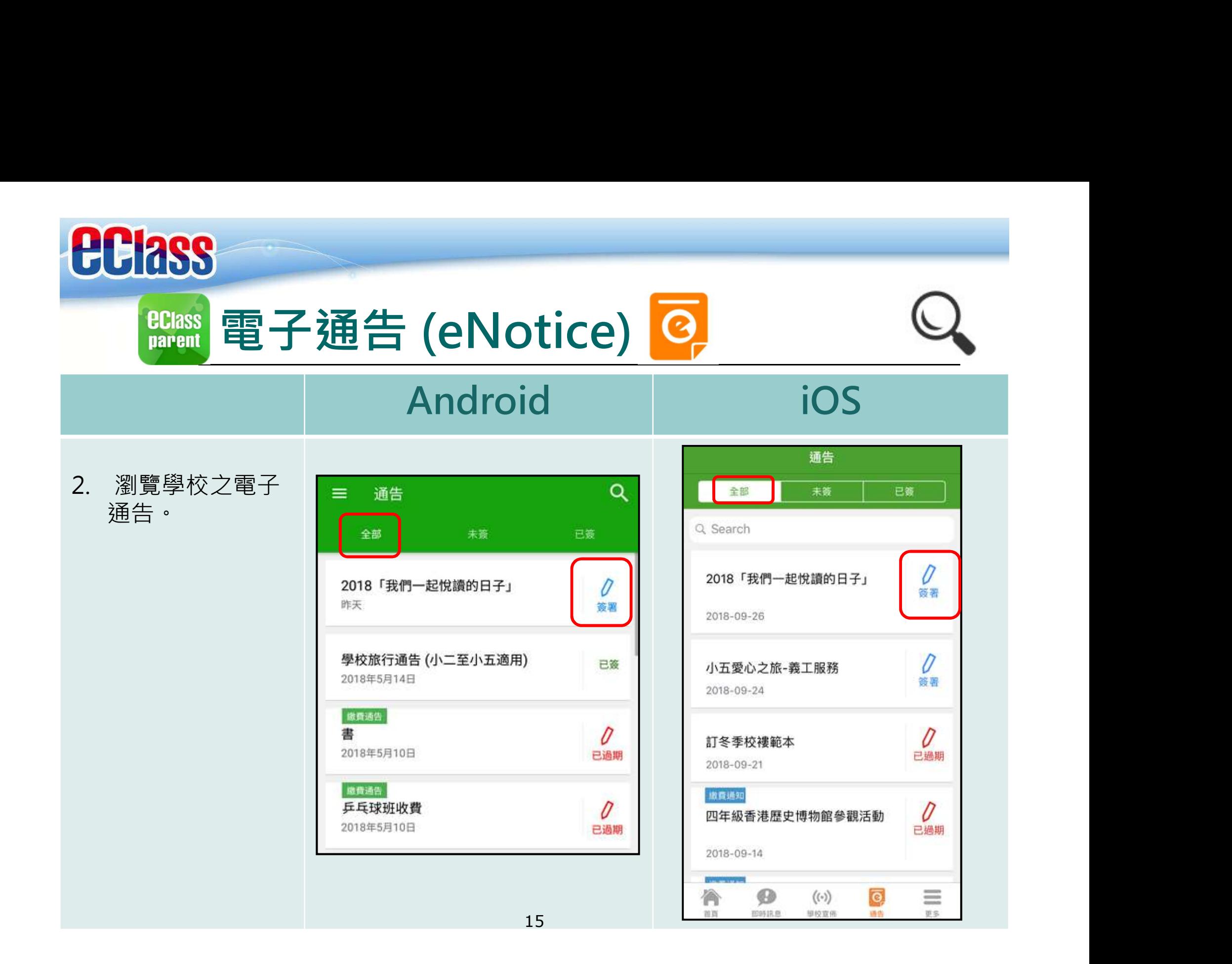

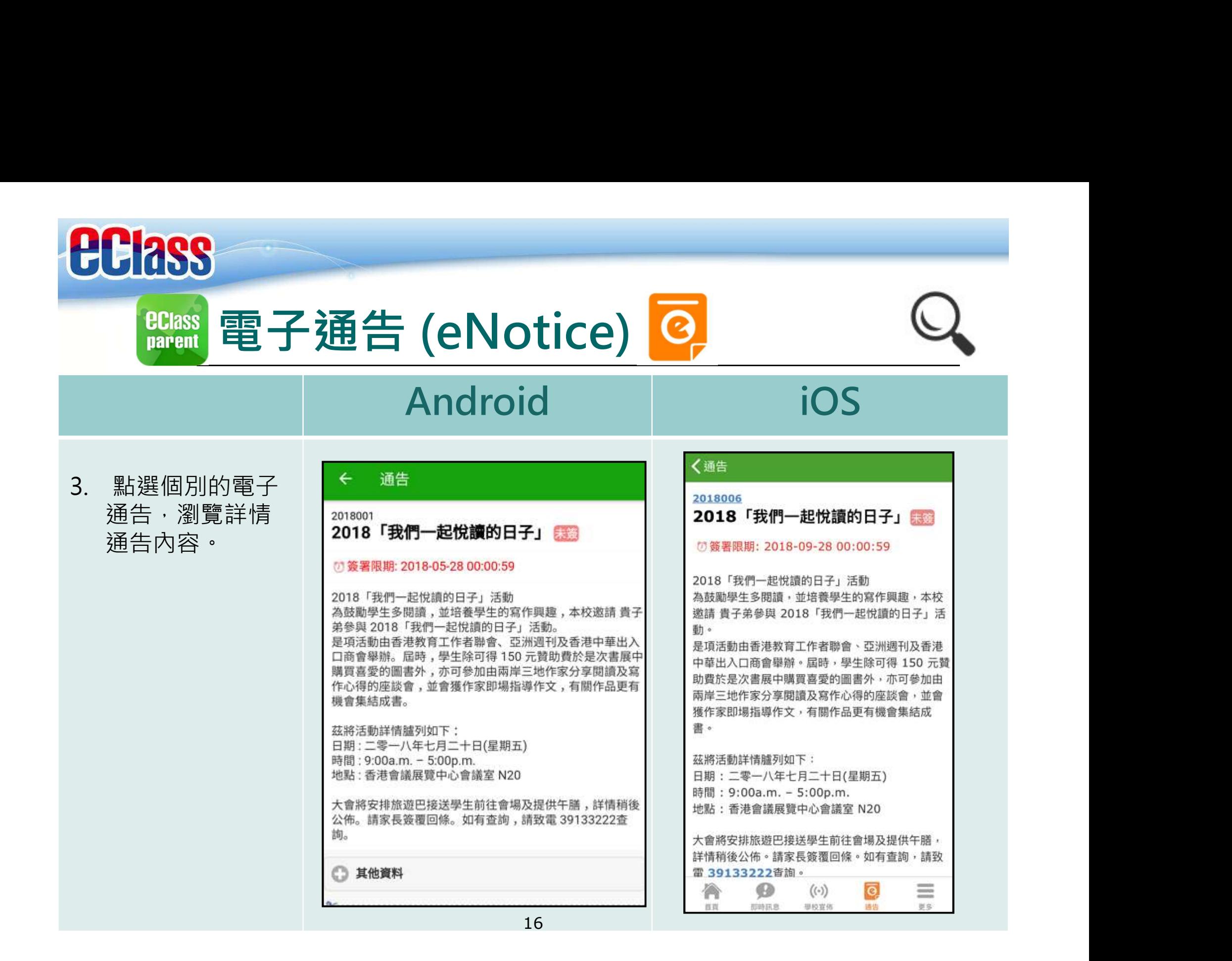

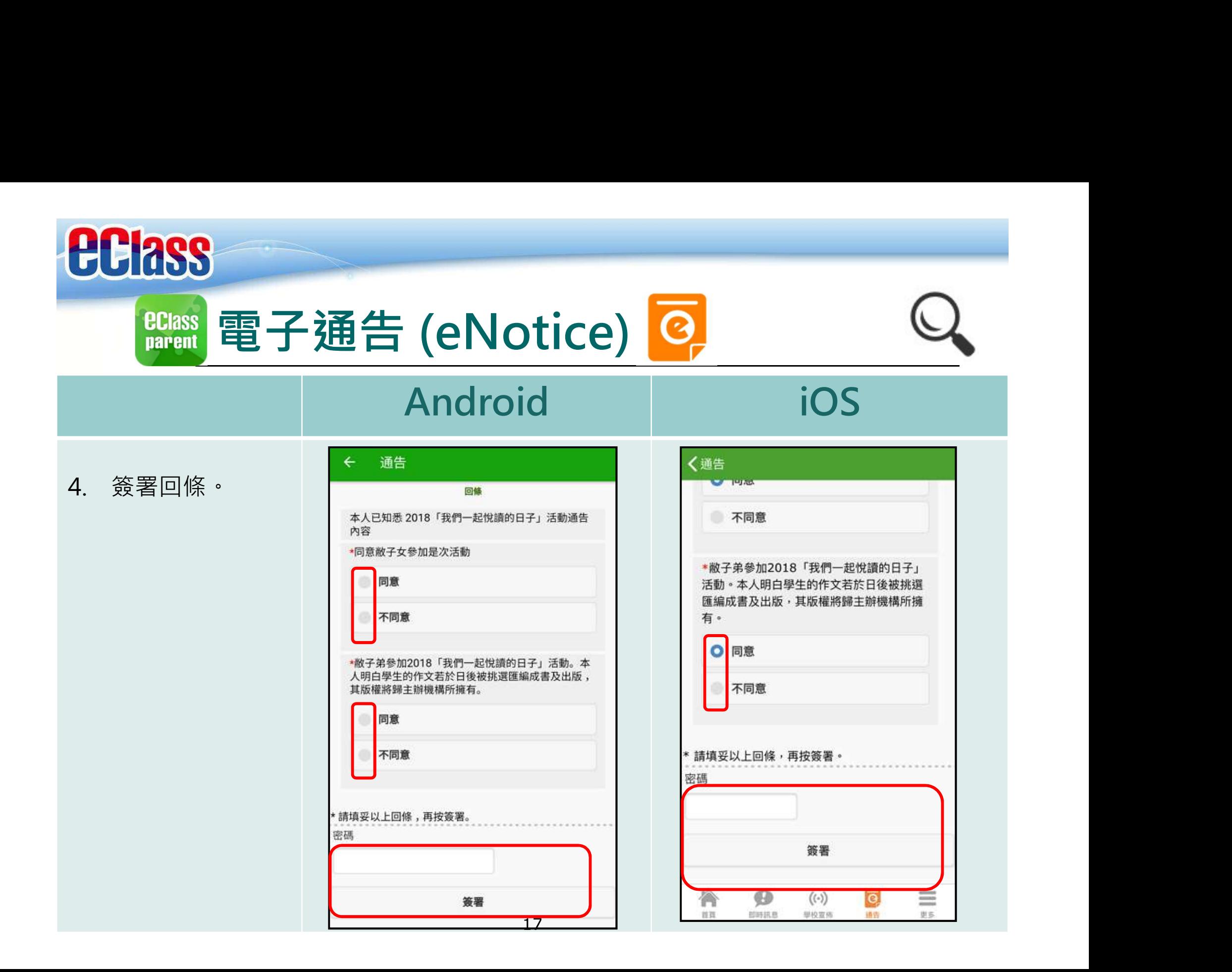

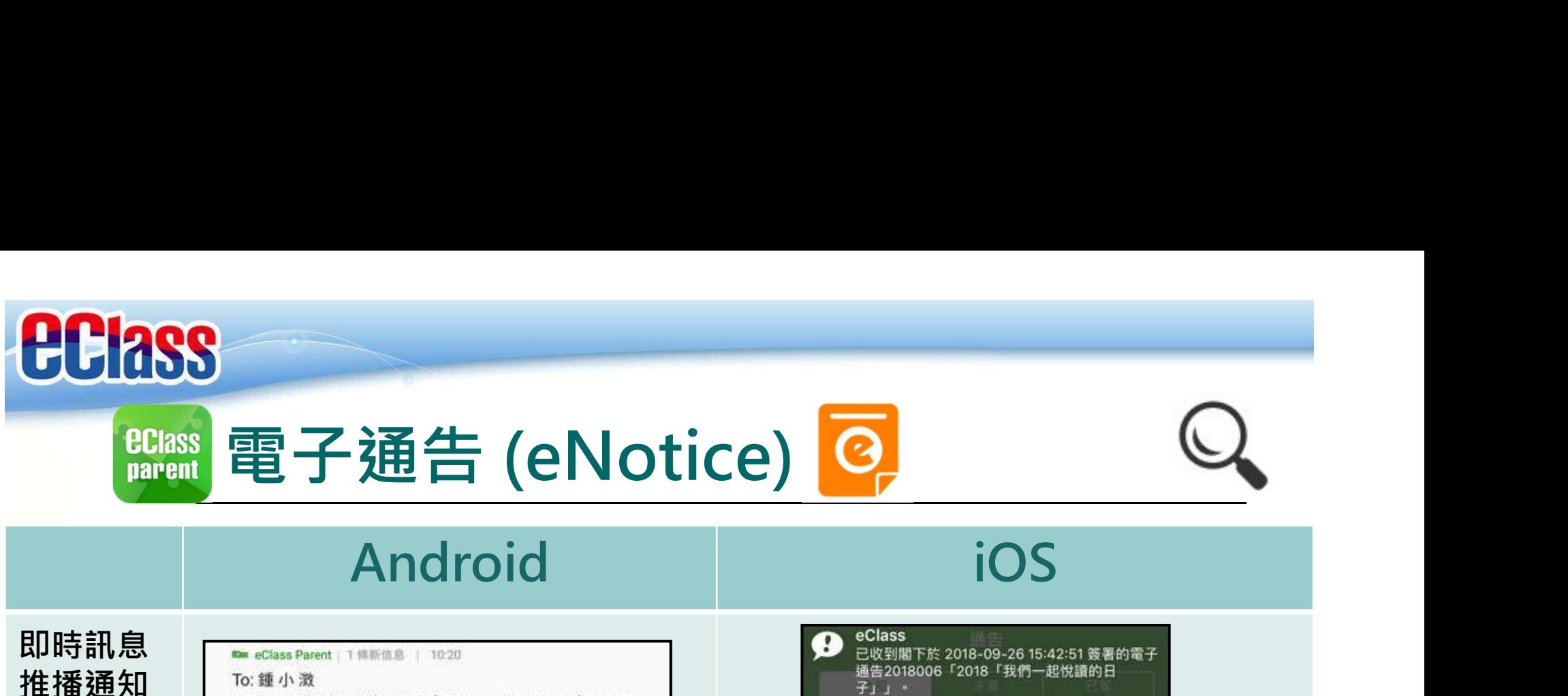

即時訊息 | 一 手機效果

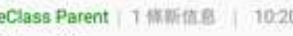

推播通知

"2018「我們一起悅讀的日子」" signed at 2018-09-26 15:42:51 has been received.

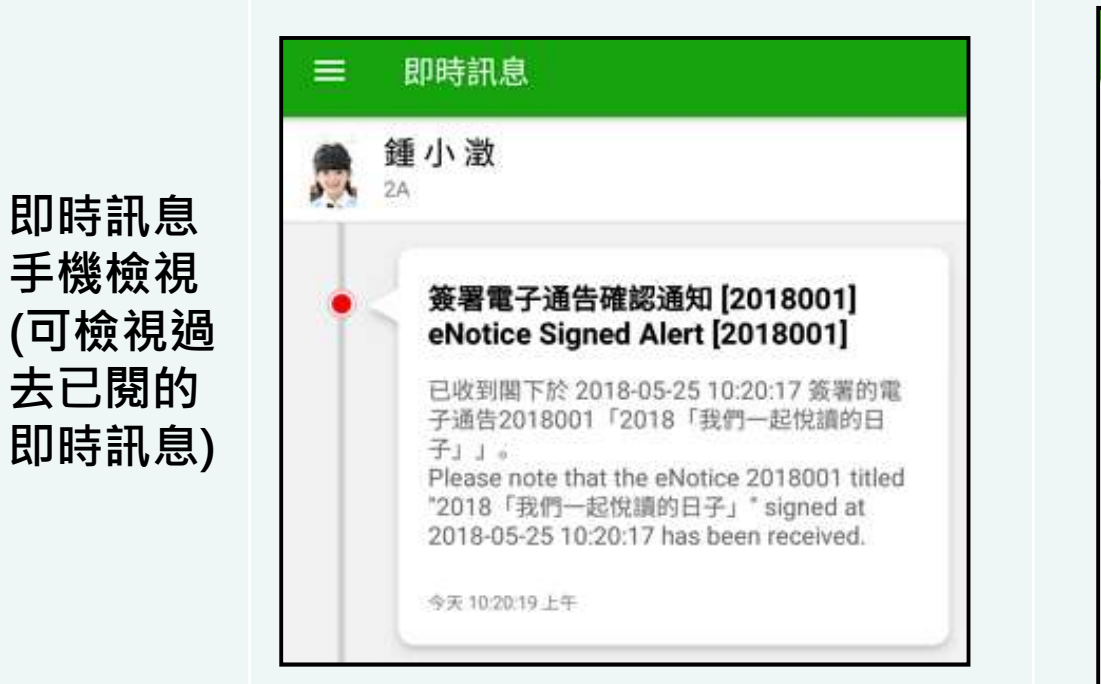

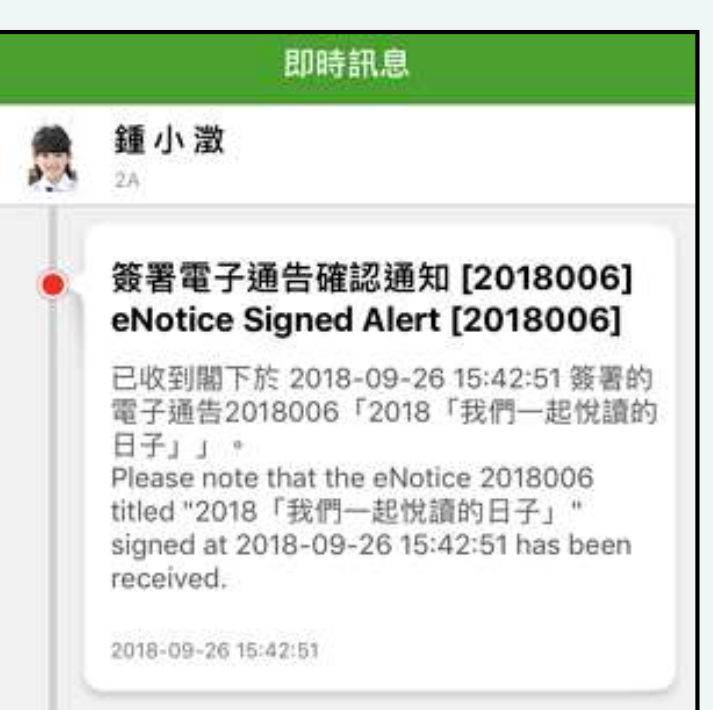

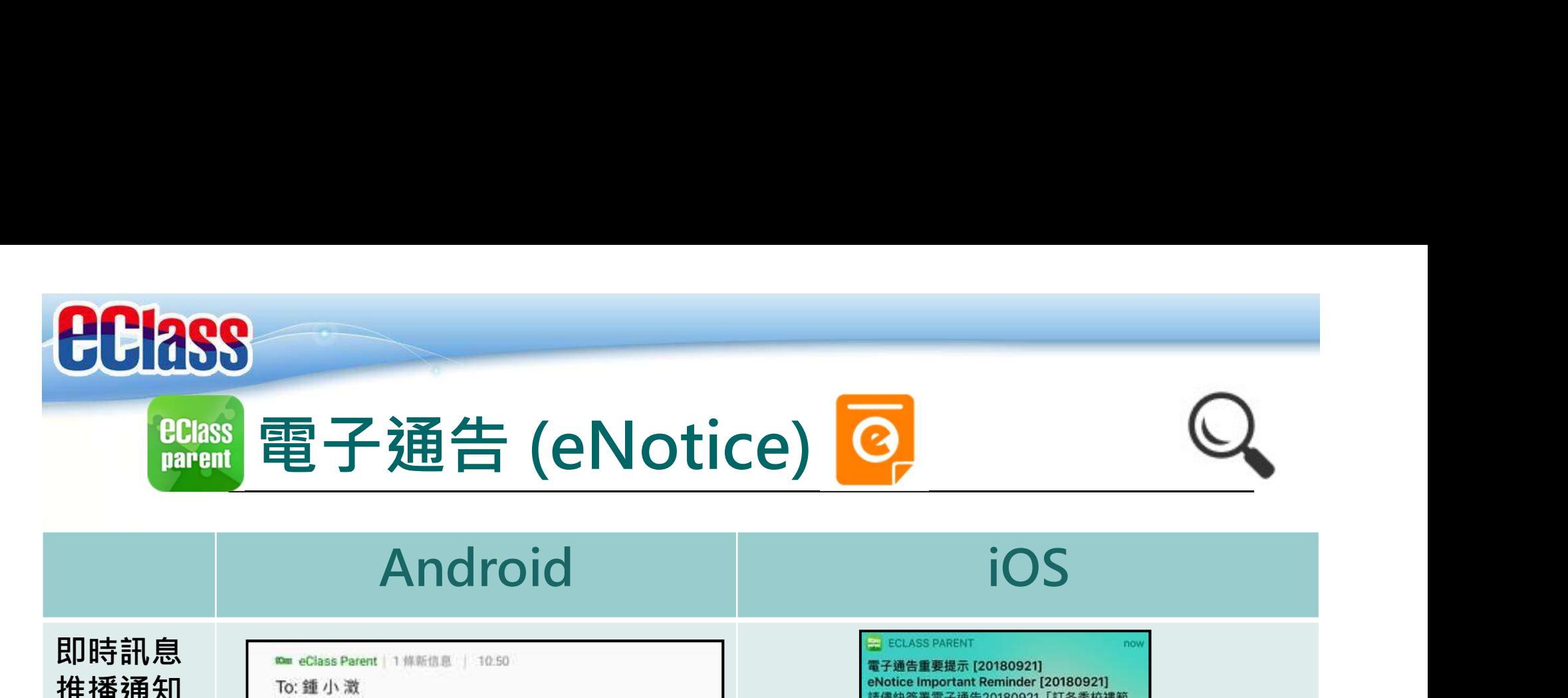

即時訊息 手機效果

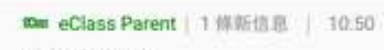

推播通知

本」(簽署限期: 2018-09-23 00:00:59)。 Please sign the eNotice 20180921 titled "訂冬季 校褸範本" as soon as possible (Original Deadli...

手機檢視

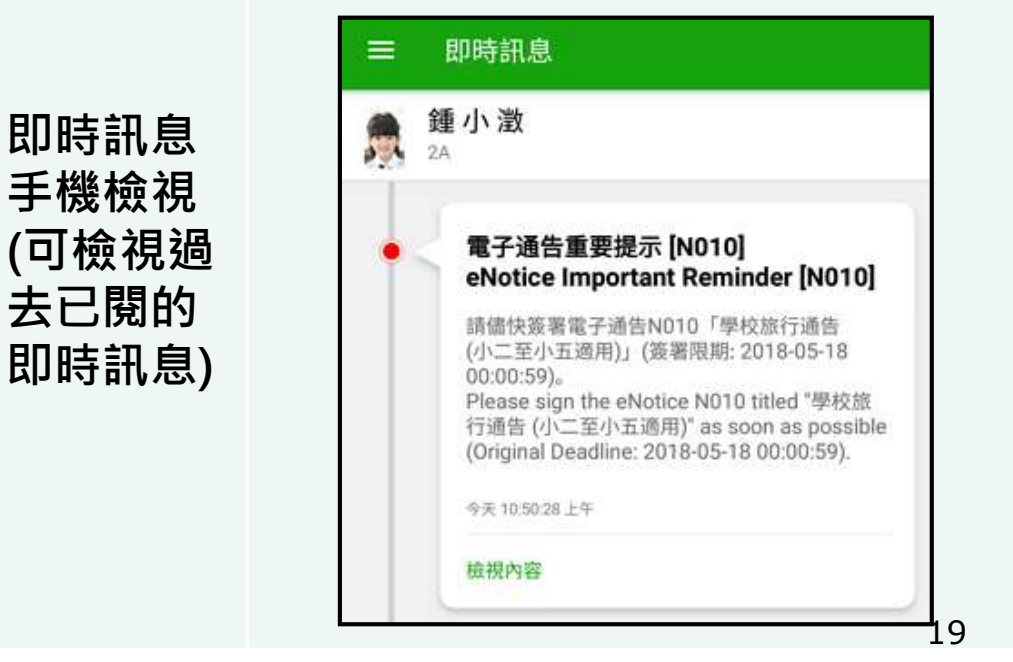

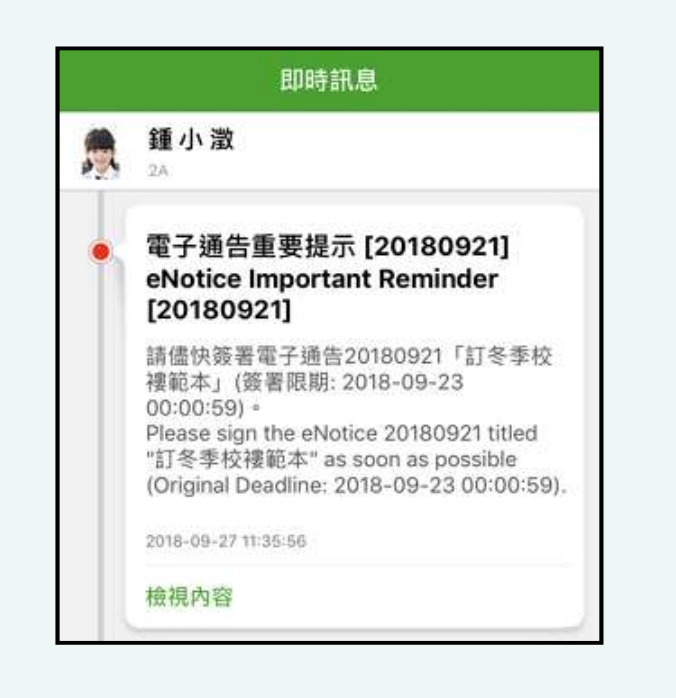

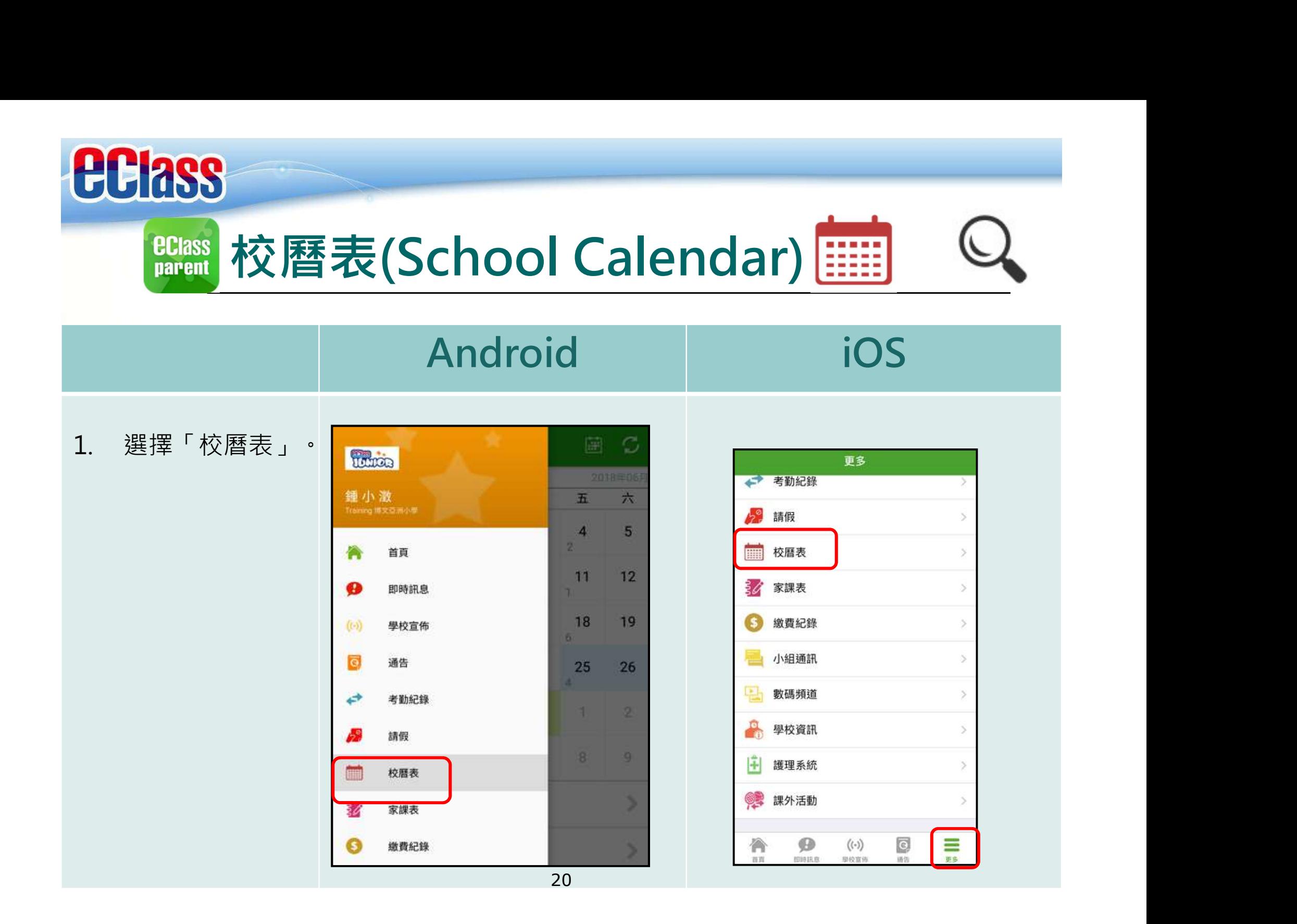

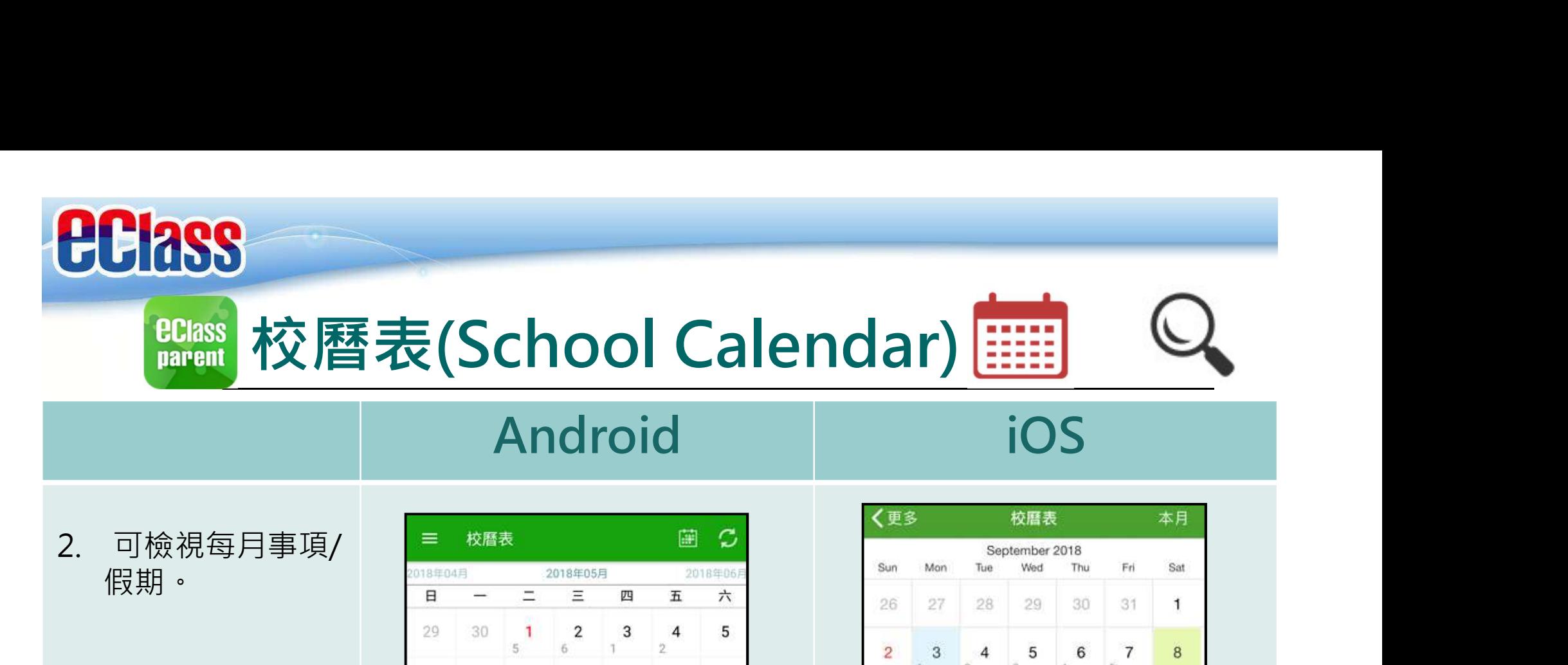

假期。

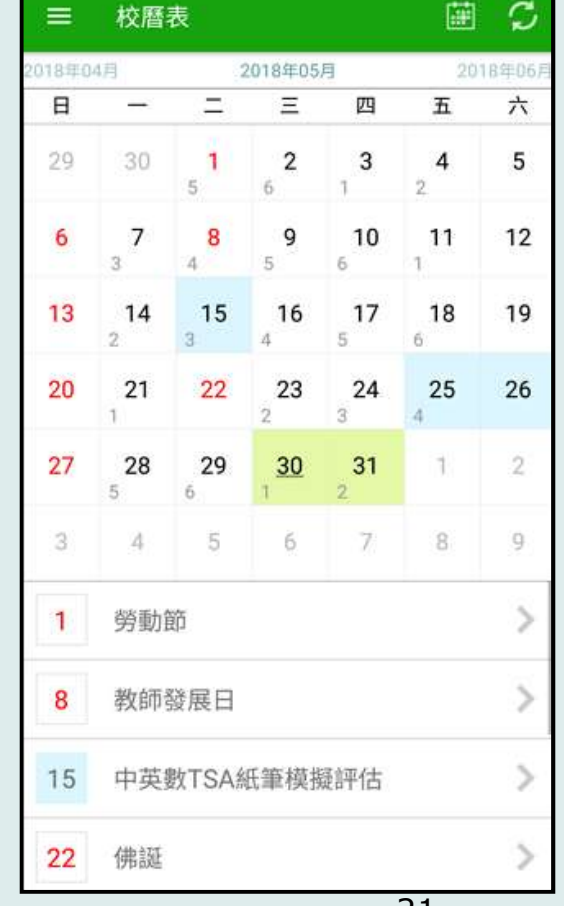

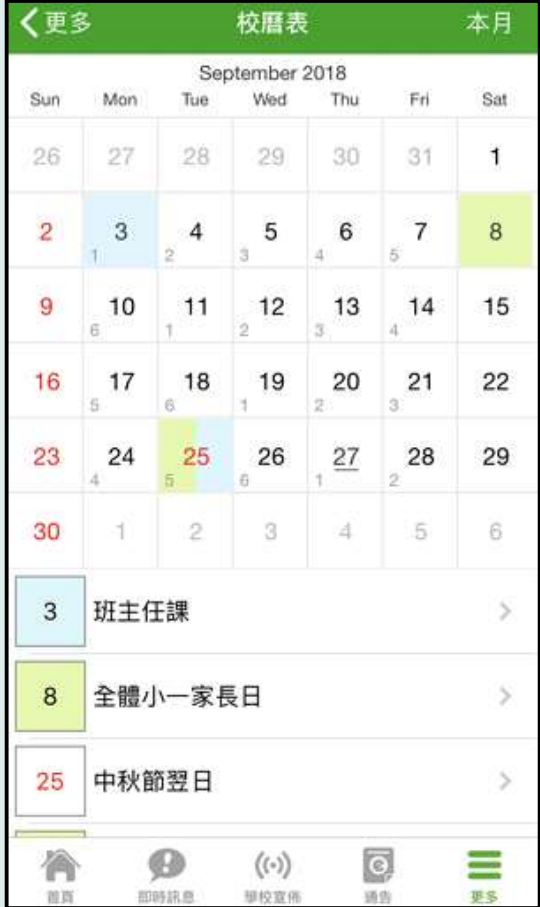

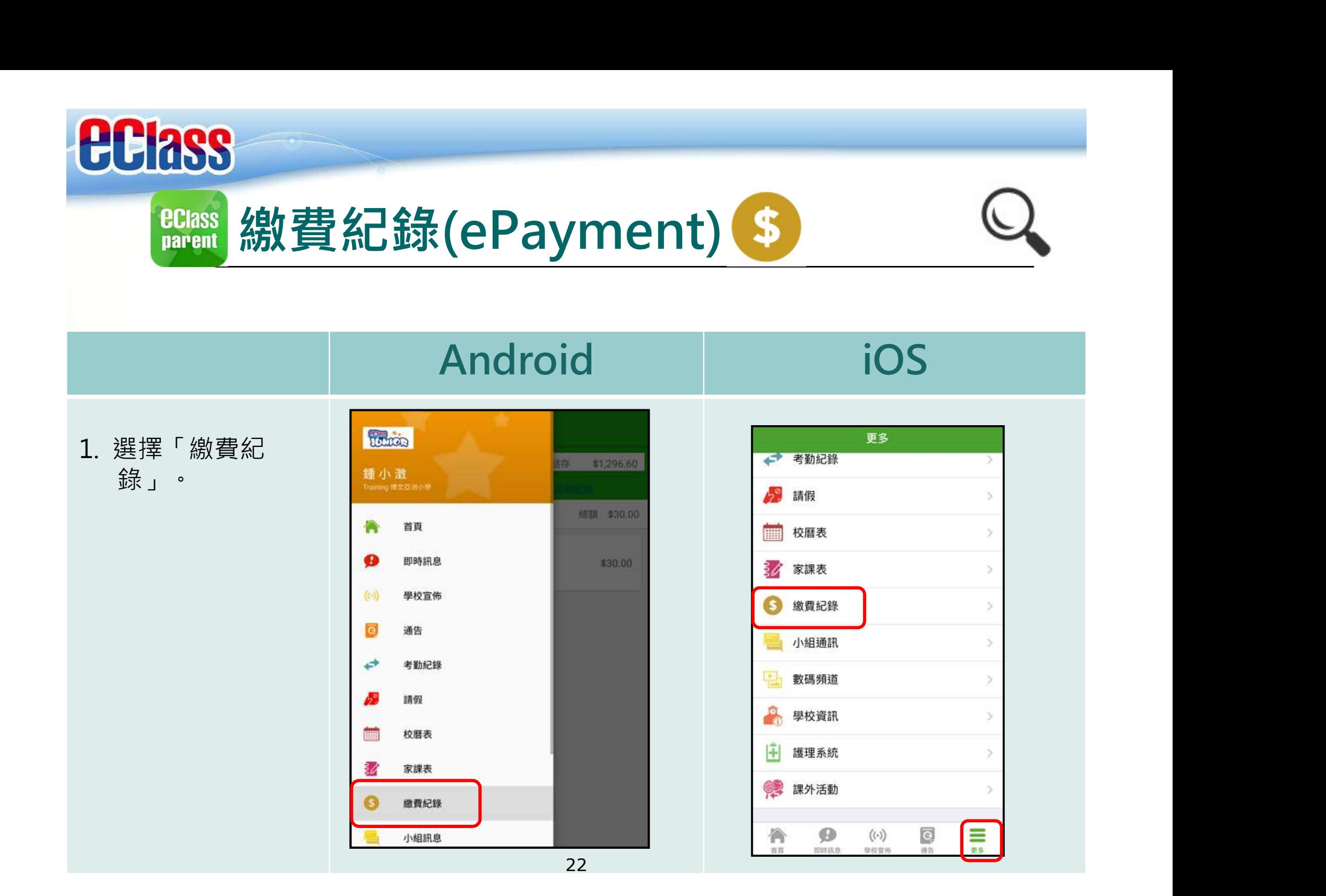

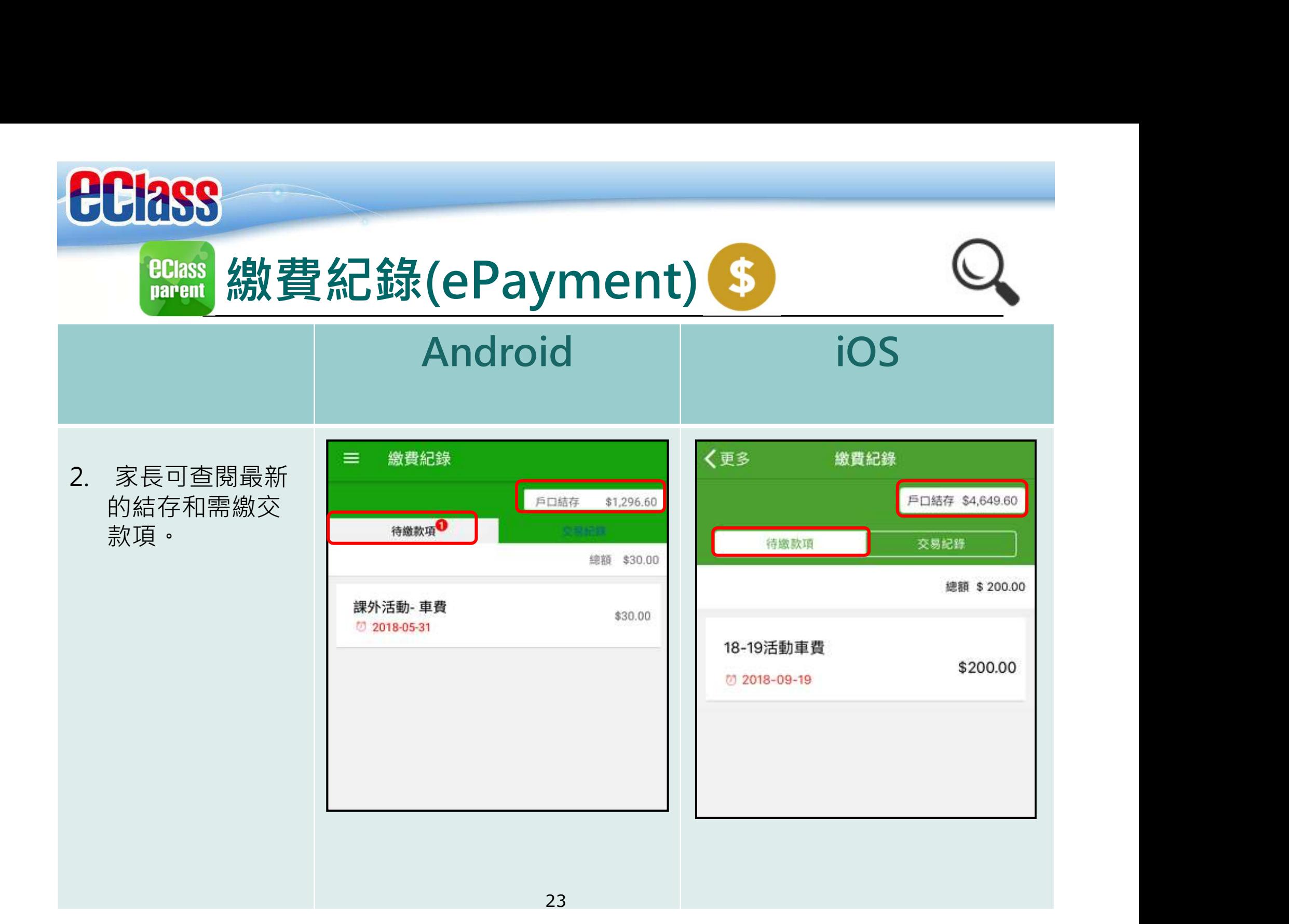

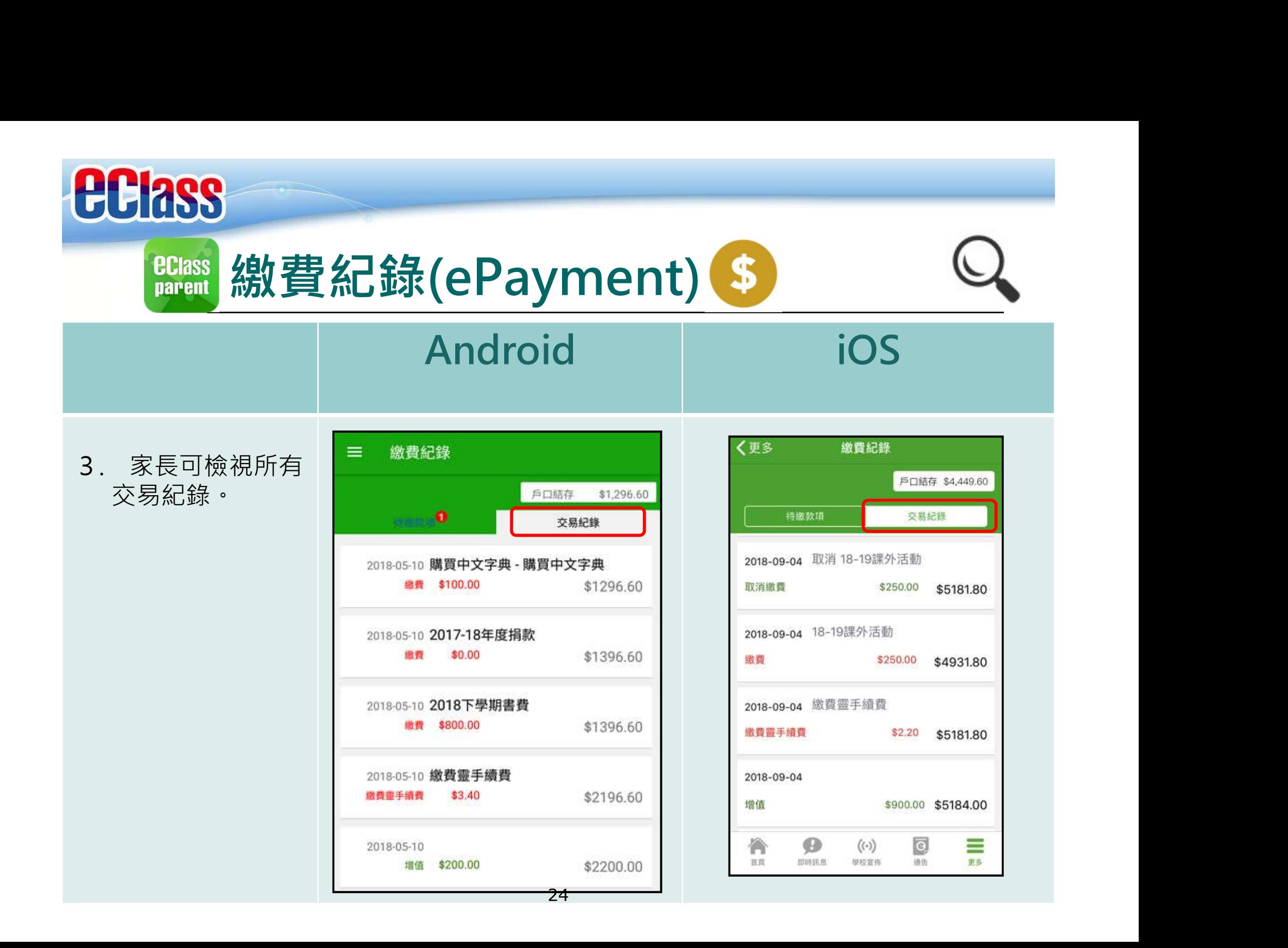

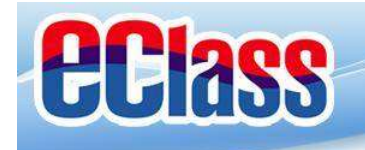

# **BClass** 登入多個學生帳戶

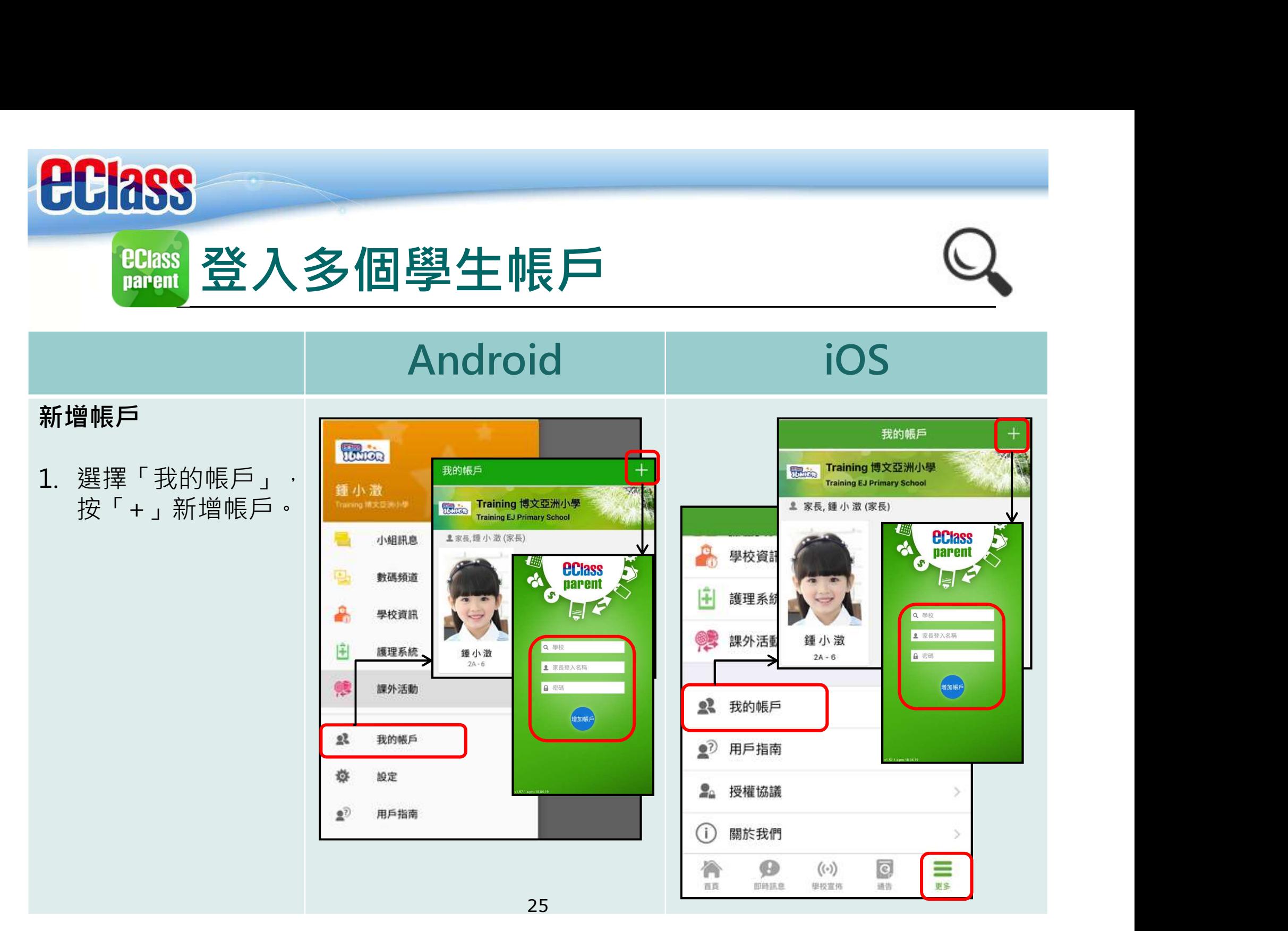

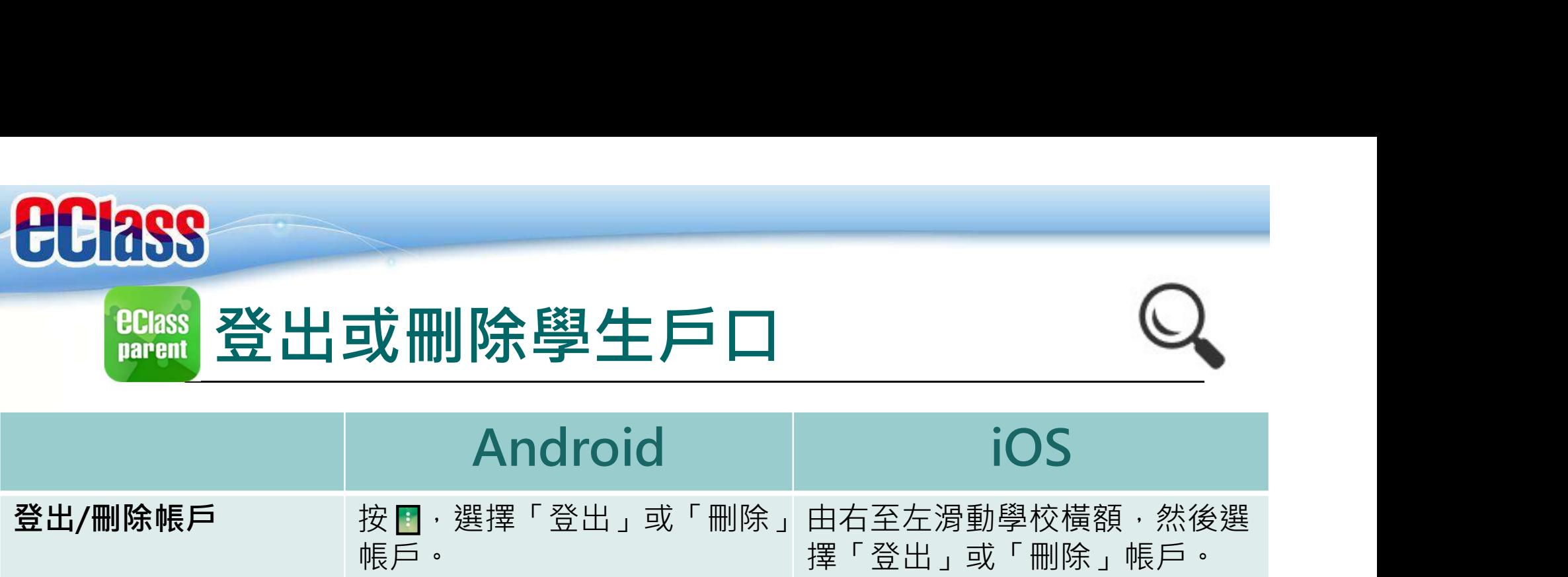

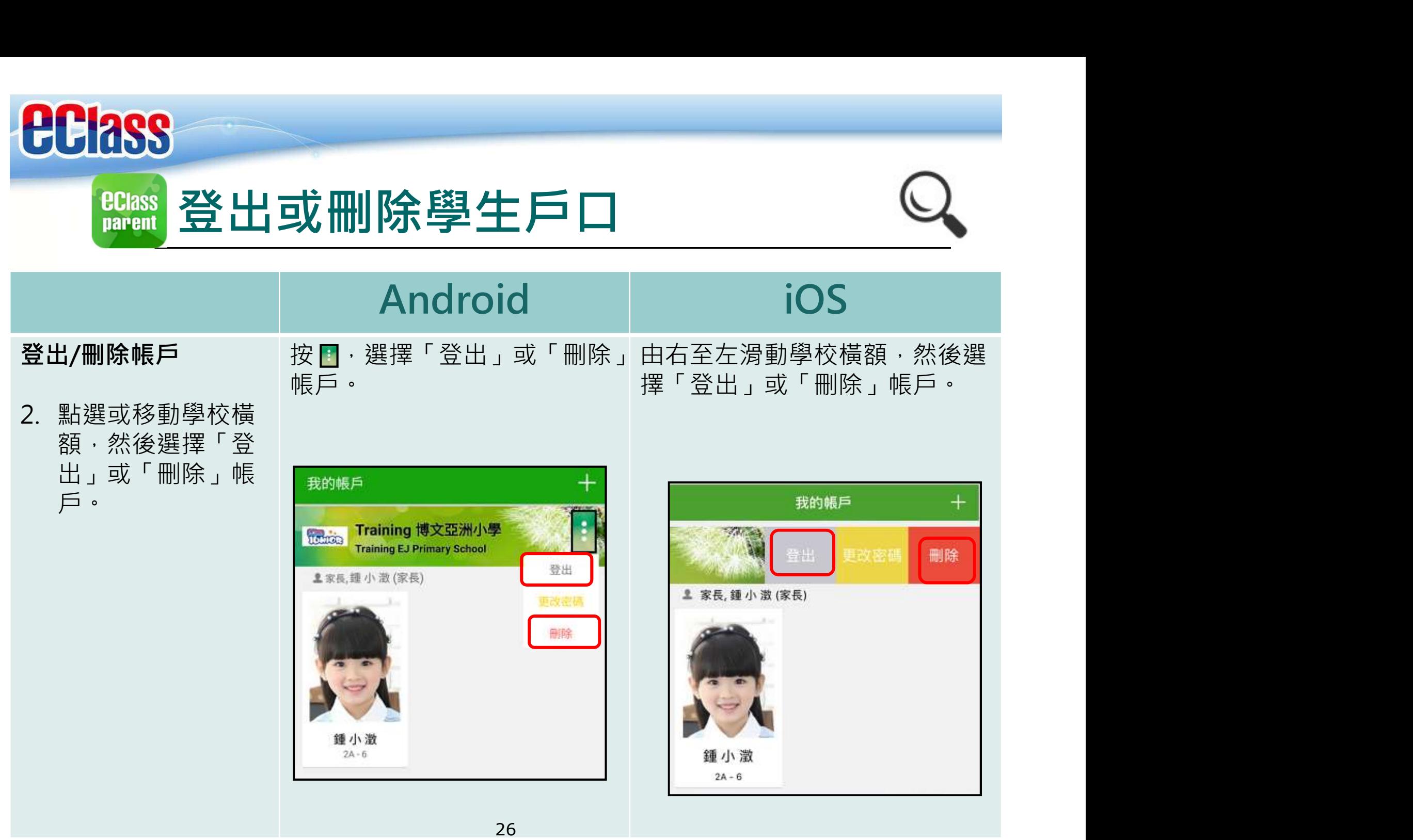

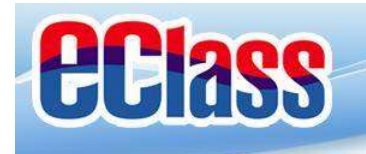

# **BClass** 修改密碼

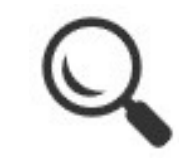

# Android iOS 更改帳戶密碼 3. 選擇「更改密碼」 更改帳戶密碼 サイトイン<br>東政帳戶密碼<br>選擇「更改密碼」(「現在」「Reception」」(「現在」」(「現在」」(「現在」」(「現在」)」(「現在」)」(「現在」「Reception」(「現在」)」(「現在」)」(「現在」)」(「現在」)」(「<br>「第八日前的密碼」(「Training 博文學洲小學」」)」(「現在」)(「現在」)」(「現在」)(「現在」)」(「現在」)」(「現在」)(「現在」)(「現在」)(「現在」)(「現在」)(「現在」)(「現 新密碼,然後再次 輸入新密碼,按 「確定」或「✓」 完成。

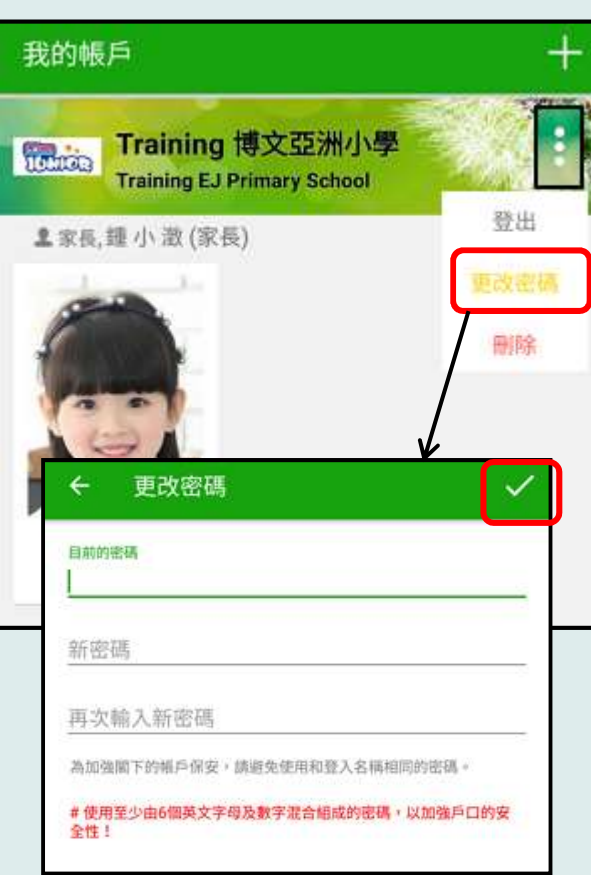

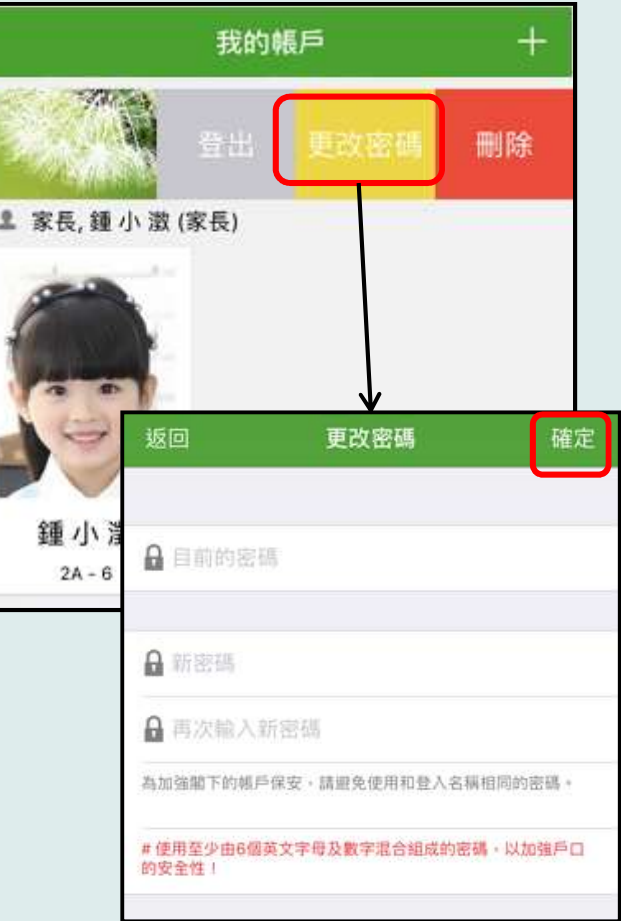

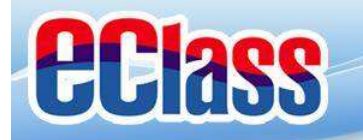

完<br>元<br>一元

# <del>完</del><br>多謝選用eClass Parent App

# 如忘記密碼請致電校務處重設

# 如有問題,歡迎電郵至

# support@broadlearning.com

# 如忘記密碼請致電校務處重設<br> 如有問題・歡迎電郵至<br> support@broadlearning.com<br>或致電客戶服務熱線 3913 3211

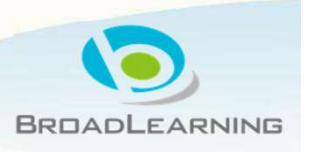